Warning: This API is deprecated. Please use the actively maintained [Google Charts](https://developers.google.com/chart) (/chart) API instead. See our [deprecation policy](https://developers.google.com/chart/terms) (/chart/terms) for details.

# **Chart Feature List**

This page describes all the features and parameters supported by the Chart API. Some of these parameters behave differently depending on the chart type; when that is the case, the documentation links to the appropriate chart documentation.

## Parameters

These are the parameters supported by the Google Chart API.

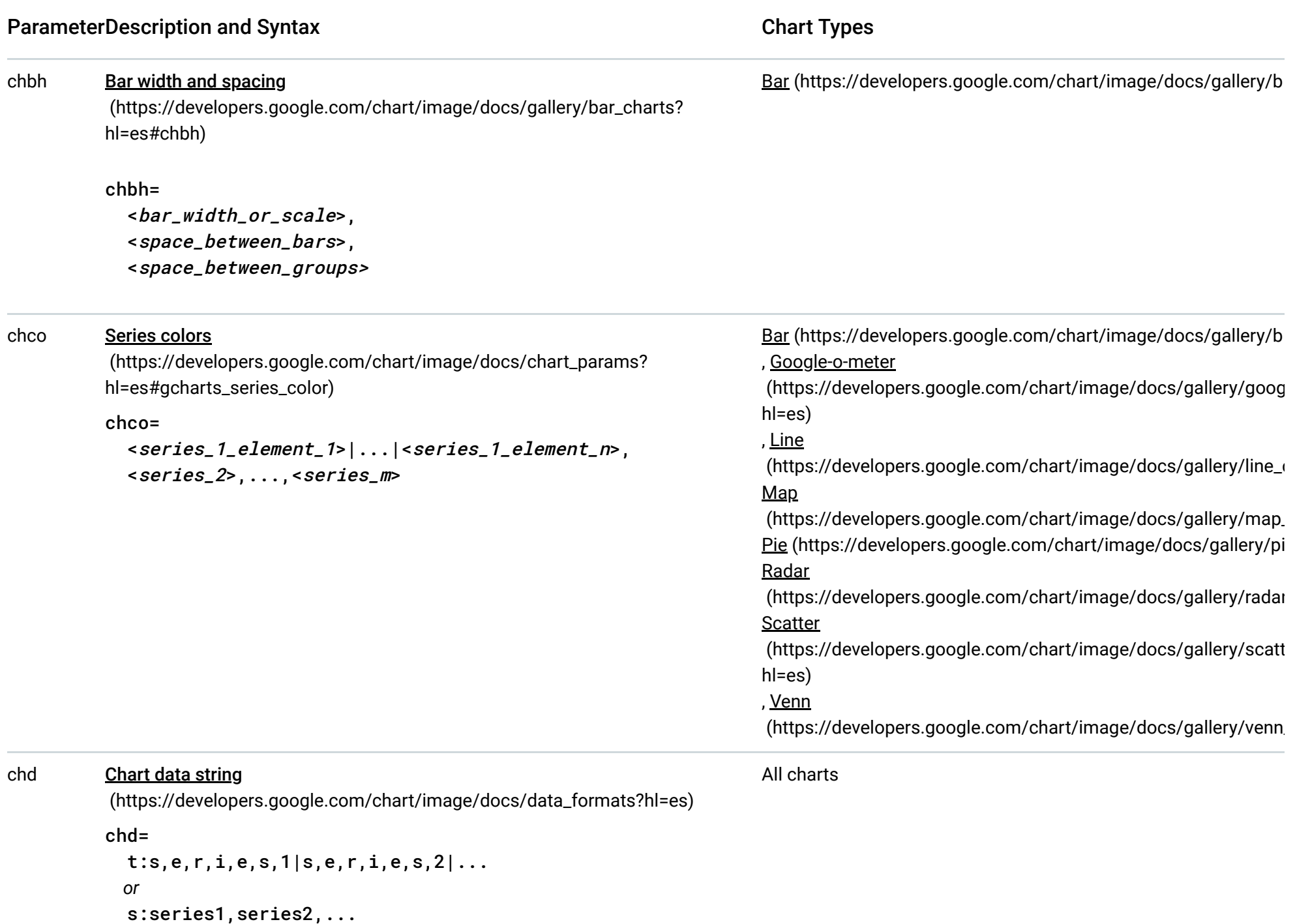

 [\(https://developers.google.com/chart/image/docs/gallery/line\\_c](https://developers.google.com/chart/image/docs/gallery/line_charts?hl=es) [Pie \(https://developers.google.com/chart/image/docs/gallery/pi](https://developers.google.com/chart/image/docs/gallery/pie_charts?hl=es) **Radar** 

 [\(https://developers.google.com/chart/image/docs/gallery/radar](https://developers.google.com/chart/image/docs/gallery/radar_charts?hl=es) **[Scatter](https://developers.google.com/chart/image/docs/gallery/scatter_charts?hl=es)** 

 *or*

## chdl, chdlp, <u>Chart legend text and style</u>

chdls  [\(https://developers.google.com/chart/image/docs/chart\\_params?](#page-10-0) hl=es#gcharts\_legend)

> chdl= <data\_series\_1\_label> |...| <data\_series\_n\_label>

chdlp=<opt\_position>|<opt\_label\_order>

```
chdls=<color>,<font_size>
```
[Bar \(https://developers.google.com/chart/image/docs/gallery/b](https://developers.google.com/chart/image/docs/gallery/bar_charts?hl=es) , Candlestick

 [\(https://developers.google.com/chart/image/docs/gallery/comp](https://developers.google.com/chart/image/docs/gallery/compound_charts?hl=es) hl=es)

## , Google-o-meter

 [\(https://developers.google.com/chart/image/docs/gallery/goog](https://developers.google.com/chart/image/docs/gallery/googleometer_chart?hl=es) hl=es)

## , Line

hl=es#data\_scaling)

hl=es#data\_scaling)

chds=

chem Dynamic icon markers

 <series\_1\_min>, <series\_1\_max>,...

chem=

chf Gradient fill

 <angle>,  $<$ color $>$ 

 $po=*x*, *y*$ ;

ds=<which\_series>;

py=<opt\_z\_order>;

hl=es#gcharts\_gradient\_fills)

 [\(https://developers.google.com/chart/image/docs/chart\\_params?](#page-24-0) hl=es#gcharts\_striped\_fills)

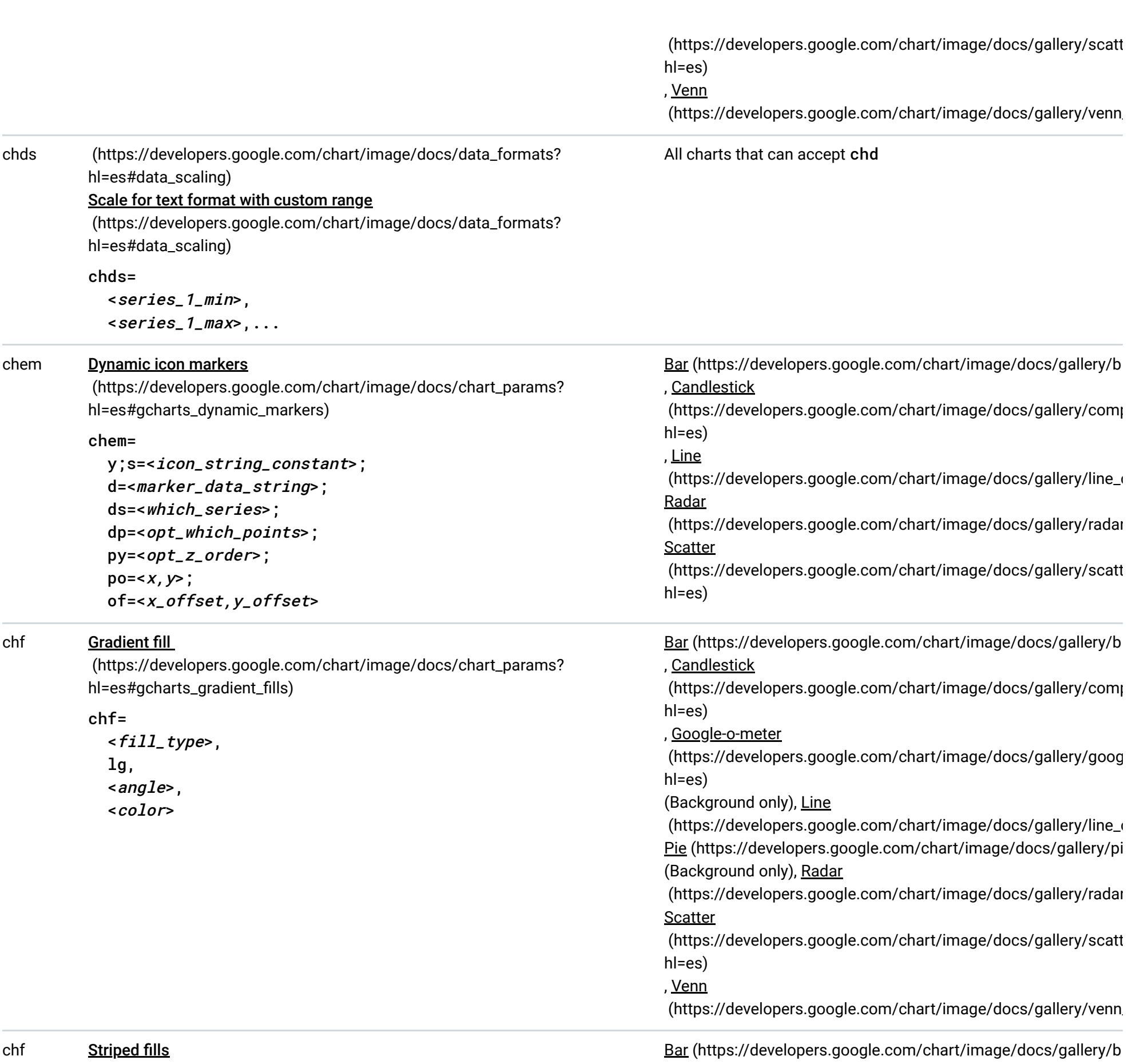

chf=

<fill\_type>,

lg,

## chf Solid fill

 [\(https://developers.google.com/chart/image/docs/chart\\_params?](#page-22-0) hl=es#gcharts\_solid\_fills)

chf=

chf Striped fills

 <fill\_type>, ls,  $\langle angle \rangle$ , <color\_1>,<width\_1> ,..., <color\_n>,<width\_n> , Candlestick

 [\(https://developers.google.com/chart/image/docs/gallery/comp](https://developers.google.com/chart/image/docs/gallery/compound_charts?hl=es)

hl=es)

, Google-o-meter

 [\(https://developers.google.com/chart/image/docs/gallery/goog](https://developers.google.com/chart/image/docs/gallery/googleometer_chart?hl=es)

hl=es)

(Background only), Line

(Background only), Radar

 [\(https://developers.google.com/chart/image/docs/gallery/line\\_c](https://developers.google.com/chart/image/docs/gallery/line_charts?hl=es) [Pie \(https://developers.google.com/chart/image/docs/gallery/pi](https://developers.google.com/chart/image/docs/gallery/pie_charts?hl=es)

 [\(https://developers.google.com/chart/image/docs/gallery/radar](https://developers.google.com/chart/image/docs/gallery/radar_charts?hl=es)

 [\(https://developers.google.com/chart/image/docs/gallery/scatt](https://developers.google.com/chart/image/docs/gallery/scatter_charts?hl=es) hl=es)

, Venn

 [\(https://developers.google.com/chart/image/docs/gallery/venn\\_](https://developers.google.com/chart/image/docs/gallery/venn_charts?hl=es)

## chf=

```
  <fill_type>,
  s,
  <color>
```
#### <u>scatter</u>

[Bar \(https://developers.google.com/chart/image/docs/gallery/b](https://developers.google.com/chart/image/docs/gallery/bar_charts?hl=es) , Candlestick

 [\(https://developers.google.com/chart/image/docs/gallery/comp](https://developers.google.com/chart/image/docs/gallery/compound_charts?hl=es) hl=es)

#### , Google-o-meter

 [\(https://developers.google.com/chart/image/docs/gallery/goog](https://developers.google.com/chart/image/docs/gallery/googleometer_chart?hl=es) hl=es)

(Background only), Line

 [\(https://developers.google.com/chart/image/docs/gallery/line\\_c](https://developers.google.com/chart/image/docs/gallery/line_charts?hl=es)

[Map](https://developers.google.com/chart/image/docs/gallery/map_charts?hl=es)

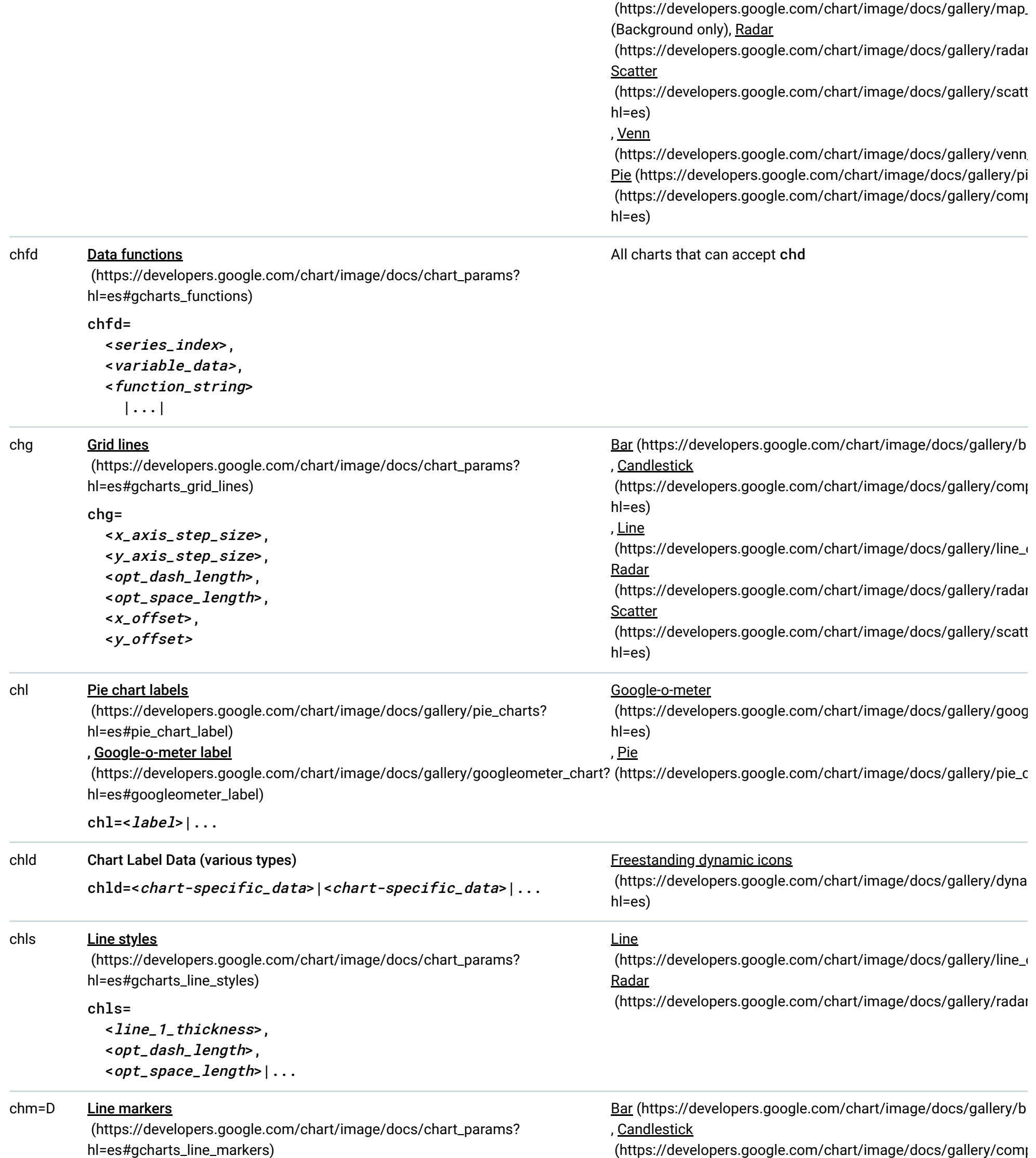

 [\(https://developers.google.com/chart/image/docs/gallery/radar](https://developers.google.com/chart/image/docs/gallery/radar_charts?hl=es) **Scatter** 

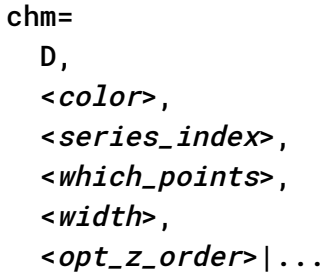

 [\(https://developers.google.com/chart/image/docs/gallery/comp](https://developers.google.com/chart/image/docs/gallery/compound_charts?hl=es)

## hl=es)

## , Line

 [\(https://developers.google.com/chart/image/docs/gallery/line\\_c](https://developers.google.com/chart/image/docs/gallery/line_charts?hl=es) Radar

 [\(https://developers.google.com/chart/image/docs/gallery/scatt](https://developers.google.com/chart/image/docs/gallery/scatter_charts?hl=es) hl=es)

## chm=r|R Range markers

 [\(https://developers.google.com/chart/image/docs/chart\\_params?](#page-40-0) hl=es#gcharts\_range\_markers)

## chm=

```
\langle r\_or\_R\rangle,
  <color>,
\theta,
```
[Bar \(https://developers.google.com/chart/image/docs/gallery/b](https://developers.google.com/chart/image/docs/gallery/bar_charts?hl=es) , Candlestick

 [\(https://developers.google.com/chart/image/docs/gallery/comp](https://developers.google.com/chart/image/docs/gallery/compound_charts?hl=es) hl=es)

## , Line

 [\(https://developers.google.com/chart/image/docs/gallery/line\\_c](https://developers.google.com/chart/image/docs/gallery/line_charts?hl=es) [Radar](https://developers.google.com/chart/image/docs/gallery/radar_charts?hl=es)

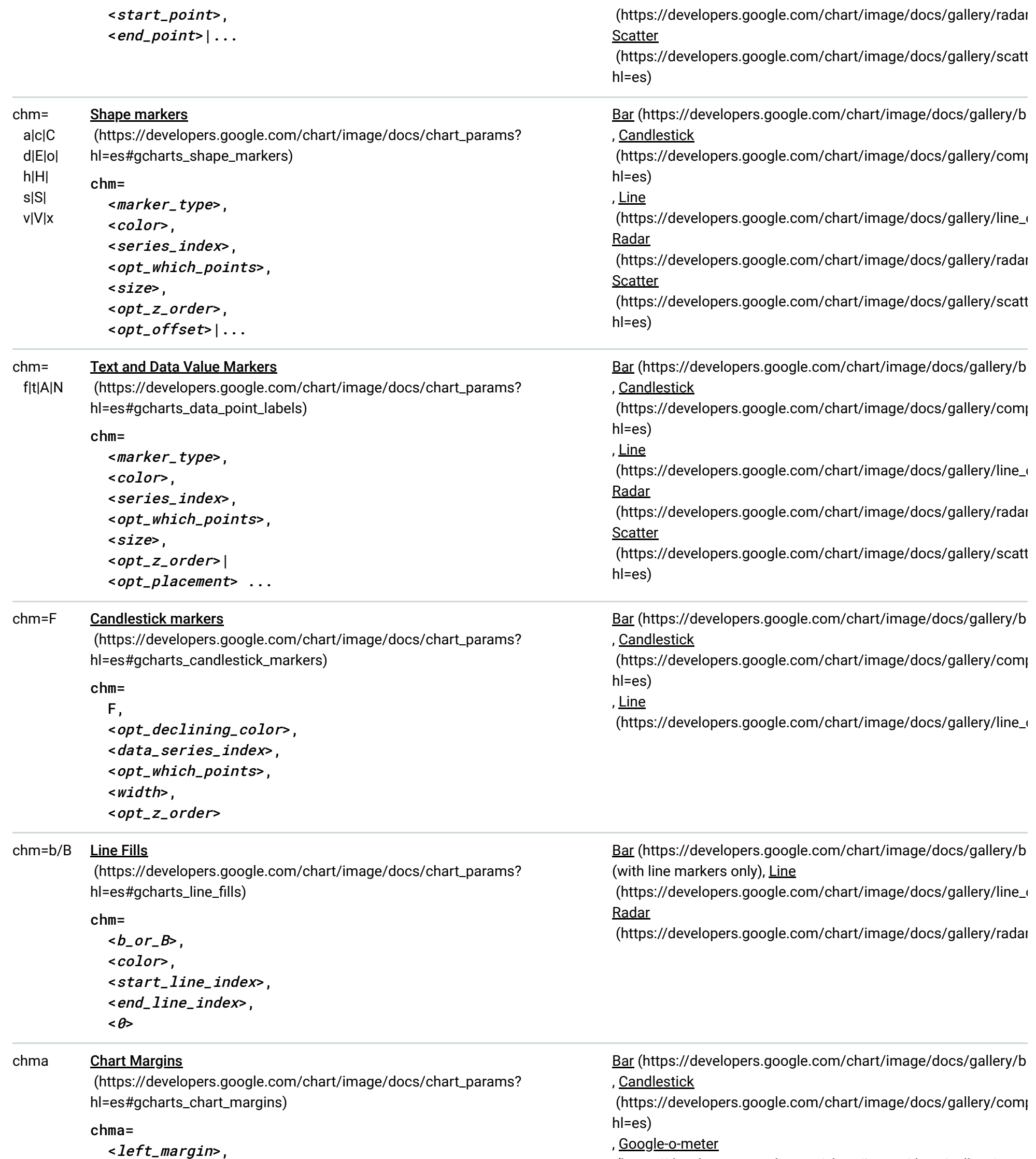

 [\(https://developers.google.com/chart/image/docs/gallery/map\\_](https://developers.google.com/chart/image/docs/gallery/map_charts?hl=es) [Pie \(https://developers.google.com/chart/image/docs/gallery/pi](https://developers.google.com/chart/image/docs/gallery/pie_charts?hl=es) **Radar** 

 [\(https://developers.google.com/chart/image/docs/gallery/radar](https://developers.google.com/chart/image/docs/gallery/radar_charts?hl=es) **Scatter** 

<right\_margin>,

 <top\_margin>, <bottom\_margin> |<opt\_legend\_width>, <opt\_legend\_height>  [\(https://developers.google.com/chart/image/docs/gallery/goog](https://developers.google.com/chart/image/docs/gallery/googleometer_chart?hl=es)

## hl=es)

## , Line

 [\(https://developers.google.com/chart/image/docs/gallery/line\\_c](https://developers.google.com/chart/image/docs/gallery/line_charts?hl=es)

## Map

 [\(https://developers.google.com/chart/image/docs/gallery/scatt](https://developers.google.com/chart/image/docs/gallery/scatter_charts?hl=es) hl=es)

, Venn

 [\(https://developers.google.com/chart/image/docs/gallery/venn\\_](https://developers.google.com/chart/image/docs/gallery/venn_charts?hl=es)

chof **[Output format](#page-8-0) Contained All charts Contained All charts All charts** 

 [\(https://developers.google.com/chart/image/docs/chart\\_params?](#page-8-0) hl=es#gcharts\_chof)

chof=<format>

 [\(https://developers.google.com/chart/image/docs/gallery/radar](https://developers.google.com/chart/image/docs/gallery/radar_charts?hl=es) **Scatter** 

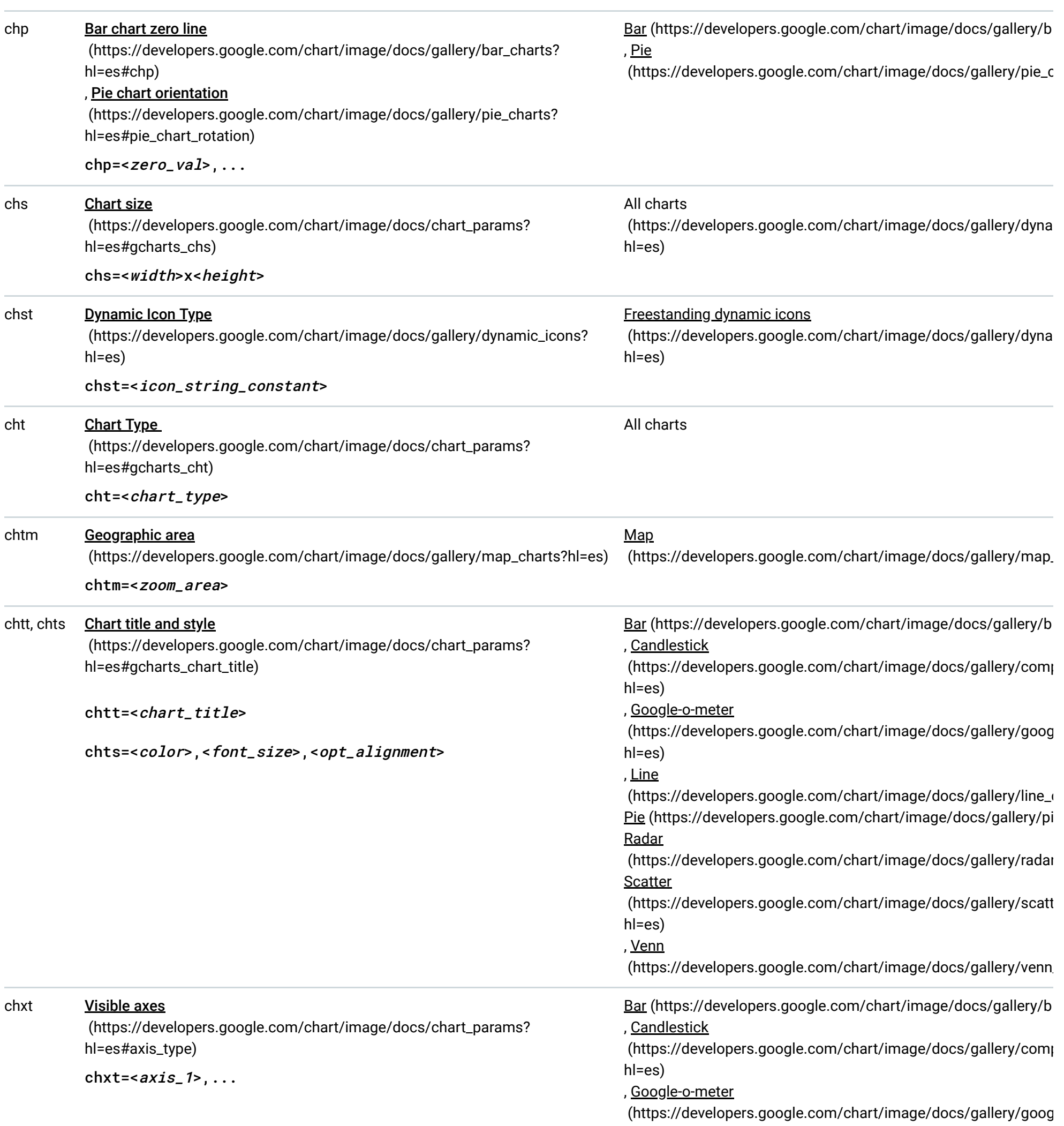

## chxr **Axis ranges**

## hl=es) , Line

## [\(https://developers.google.com/chart/image/docs/gallery/line\\_c](https://developers.google.com/chart/image/docs/gallery/line_charts?hl=es) Radar

 [\(https://developers.google.com/chart/image/docs/gallery/scatt](https://developers.google.com/chart/image/docs/gallery/scatter_charts?hl=es) hl=es)

 [\(https://developers.google.com/chart/image/docs/chart\\_params?](#page-15-0) hl=es#axis\_range)

chxr=

 <axis\_index>, <start\_val>,

[Bar \(https://developers.google.com/chart/image/docs/gallery/b](https://developers.google.com/chart/image/docs/gallery/bar_charts?hl=es) , Candlestick

 [\(https://developers.google.com/chart/image/docs/gallery/comp](https://developers.google.com/chart/image/docs/gallery/compound_charts?hl=es) hl=es)

## , Google-o-meter

 [\(https://developers.google.com/chart/image/docs/gallery/goog](https://developers.google.com/chart/image/docs/gallery/googleometer_chart?hl=es) hl=es)

## <span id="page-5-0"></span>**Color Format**

Specify colors using a 6-character string of hexadecimal values, plus two optional transparency values, in the format **RRGGBB[AA]**. For example:

**FF0000** = Red

 [\(https://developers.google.com/chart/image/docs/gallery/radar](https://developers.google.com/chart/image/docs/gallery/radar_charts?hl=es) **Scatter** 

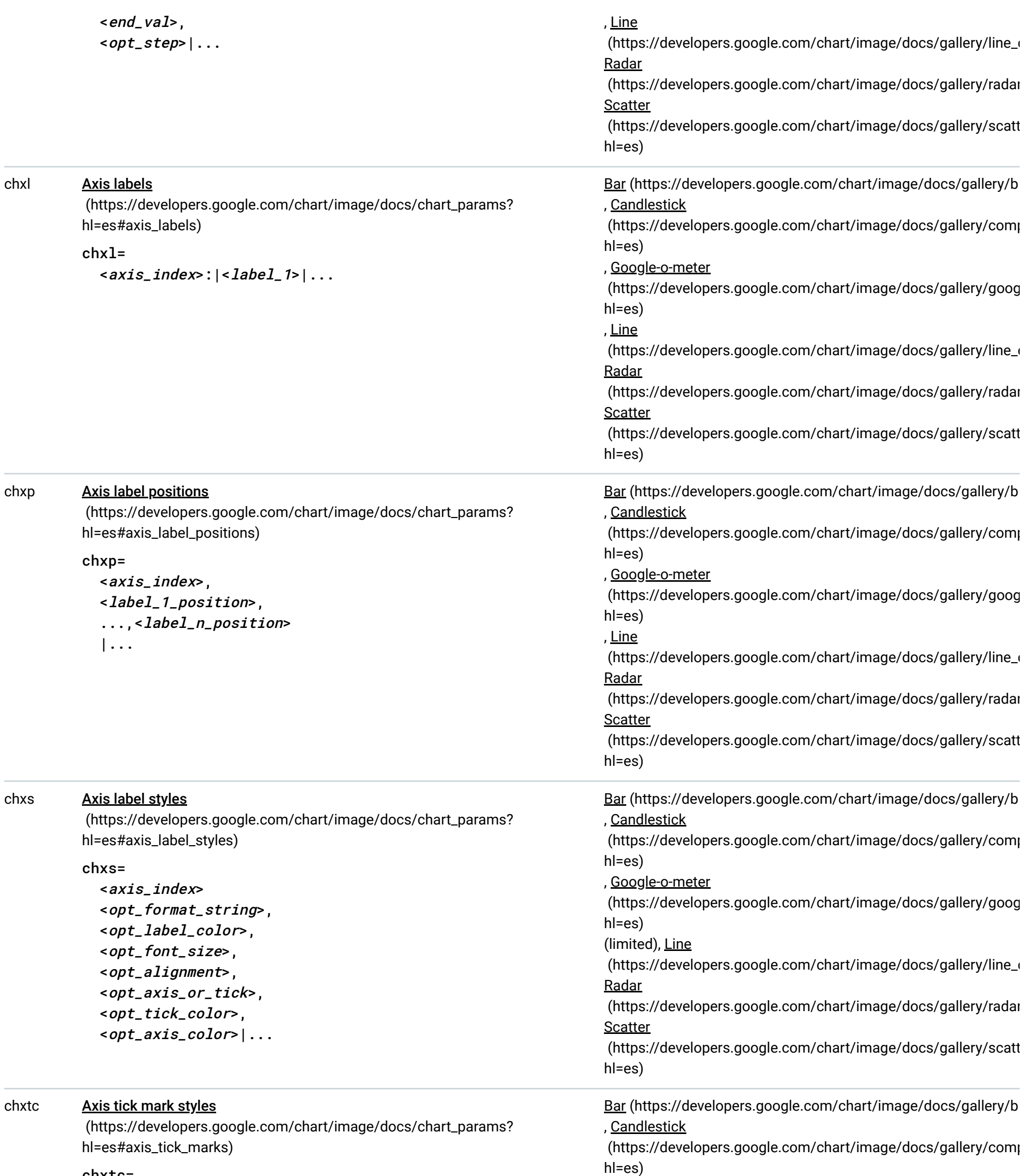

chxtc=

```
  <axis_index_1>,
  <tick_length_1>,...,<tick_length_n>
  |...
```
## , Line

 [\(https://developers.google.com/chart/image/docs/gallery/line\\_c](https://developers.google.com/chart/image/docs/gallery/line_charts?hl=es) Radar

 [\(https://developers.google.com/chart/image/docs/gallery/scatt](https://developers.google.com/chart/image/docs/gallery/scatter_charts?hl=es) hl=es)

- **00FF00** = Green
- **0000FF** = Blue
- **000000** = Black
- **FFFFFF** = White

**AA** is an optional transparency value, where **00** is completely transparent and **FF** is completely opaque. For example:

- **0000FFFF** = Solid blue
- **0000FF66** = Transparent blue

## Back to top (#top)

## <span id="page-6-0"></span>Chart Size chs [All charts]

All charts require the size to be specified. This parameter determines the total width and height of the chart image, including legends (#gcharts\_legend), margins [\(#gcharts\\_chart\\_margins\)](#page-12-0), and titles [\(#gcharts\\_chart\\_title\)](#page-9-0). Legends, margins, and titles are clipped to fit within the total chart size.

Maximum chart size for all charts except maps is 300,000 pixels total, and maximum width or length is 1,000 pixels. Maximum size for maps is 440x220.

Values are integers.

## **Syntax**

chs=<*width*>x<*height*>  $\circ$   $\bullet$ 

## **<***width***>**

Width, in pixels. Maximum value is 1,000. Width x height cannot exceed 300,000.

## **<***height***>**

Height, in pixels. Maximum value is 1,000. Width x height cannot exceed 300,000.

## **Example**

## Description **Example**

A 250 pixel x 100 pixel chart.

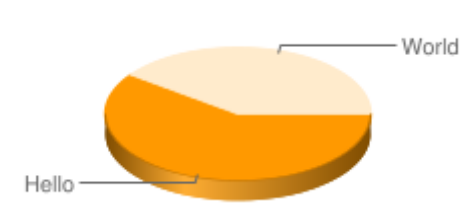

chs=250x100

Back to top (#top)

## <span id="page-6-1"></span>Chart Type cht [All except dynamic icons]

Specify the chart type using the cht parameter. See the individual chart documentation pages for a list of available chart types.

## **Syntax**

 $\textsf{cht}=\textsf{type}\left[ \textsf{:} \textsf{nda} \right]$ 

## **<***type***>**

One of the chart type values [\(https://developers.google.com/chart/image/docs/gallery/chart\\_gall?hl=es\)](https://developers.google.com/chart/image/docs/gallery/chart_gall?hl=es).

## **:nda**

[*Optional, line charts only*] You can add :nda after the chart type in line charts to hide the default axes.

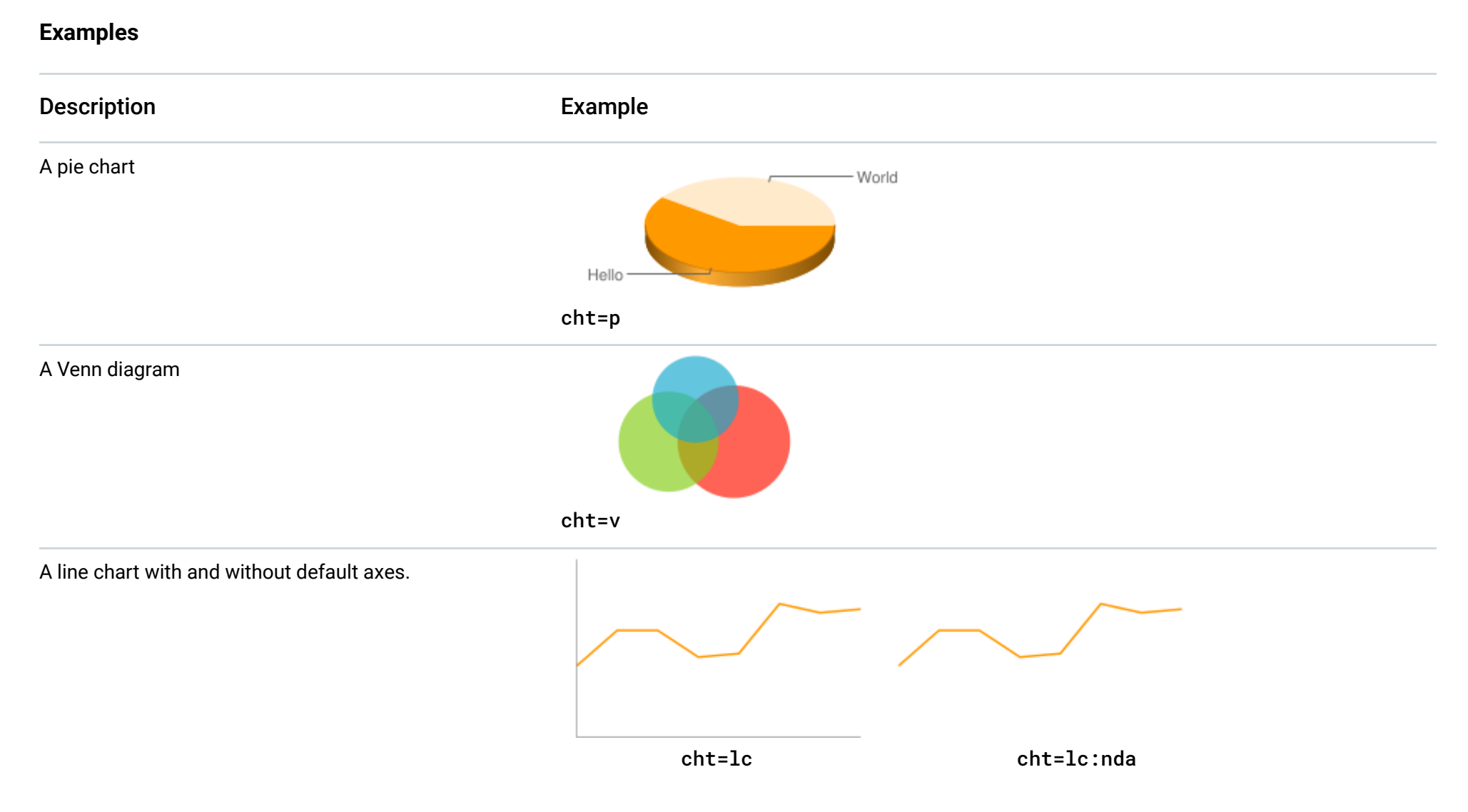

Back to top (#top)

# <span id="page-7-0"></span>Series Colors chco [All charts]

You can specify the colors of a specific series, or all elements of a series, using the chco parameter. The exact syntax and meaning can vary by chart type; see your specific chart type for details.

## **Syntax**

When you specify a single color for each series in a line chart, each line is assigned the corresponding color. This example has three data series and three colors specified.

## [Each entry in this string is an RRGGBB format hexadecimal number](#page-5-0)

(https://developers.google.com/chart/image/docs/chart\_params?hl=es#gcharts\_rgb). Colors that apply to a whole series are delimited by a comma, colors that apply to individual elements within a series are delimited by a bar. For most chart types, you can mix color descriptions for whole series and individual series elements. If there are more series or elements in the chart than colors specified in your string, the API typically cycles through element colors from the start of that series (for elements) or for series colors from the start of the series list. Again, see your individual chart documentation for details.

## **Examples**

## Description Example

chco=

<series\_1\_element\_1>|...|<series\_1\_element\_n>,<series\_2>,...,<series\_m>

 $\circ\bullet$ 

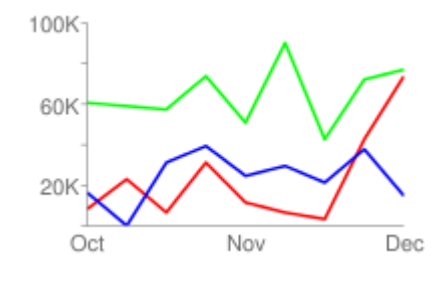

chco=FF0000,00FF00,0000FF

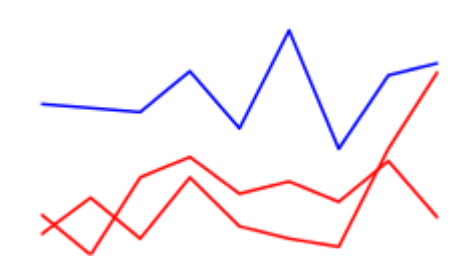

chco=FF0000,0000FF

This example demonstrates how to specify a color for individual members of a series (bars in this example).

Back to top (#top)

You can choose the output format of your chart using the chof parameter. This parameter can also be used to display debugging information when designing your chart. Note that some output formats are graphcal (for example, PNG and GIF) but others are not. Using a non-graphical format as the src parameter of an <img> tag will cause a broken image on your page.

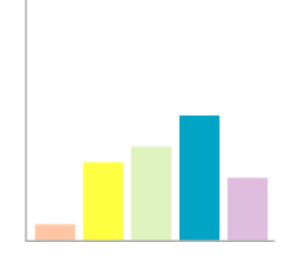

cht=bvs chco=FFC6A5|FFFF42|DEF3BD|00A5C6|DEBDDE

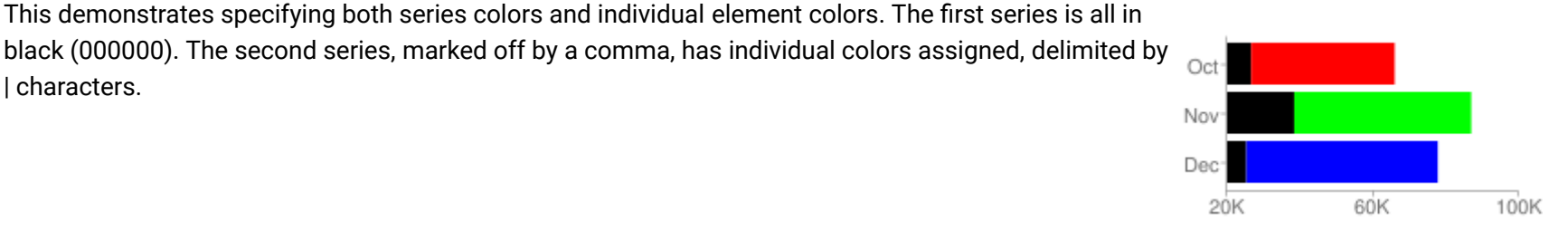

chco=000000,FF0000|00FF00|0000FF

This line chart also has three data series, but only two colors are specified. Because the color for the third series is unspecified, the third line is drawn using the first color (red).

| characters.

# <span id="page-8-0"></span>Output Format chof [All charts]

## **Syntax**

Specify one of the following strings:

'png' - Returns the chart as a PNG image.

- 'gif' Returns the chart as a GIF image.
- 'json' Returns image map data for the chart, as a JSON string. This can be used to generate an image map for the chart to make various regions clickable. See Creating a Chart Image Map [\(https://developers.google.com/chart/image/docs/json\\_format?hl=es\)](https://developers.google.com/chart/image/docs/json_format?hl=es) for the format of this string and more information about how to use it.
- ['validate' Returns an HTML page listing any errors in the chart URL. See Debugging](https://developers.google.com/chart/image/docs/debugging?hl=es) (https://developers.google.com/chart/image/docs/debugging?hl=es) for more debugging tips.

## **Examples**

Description Exam

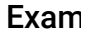

chof=png|gif|json|validate.

You can specify the title text, color, and font size for your chart.

## **Syntax**

**<***chart\_title***>**

Title to show for the chart. You cannot specify where this appears, but you can optionally specify the font size and color. Use a + sign to indicate spaces, and a pipe character ( | ) to indicate line breaks.

**chts** [*Optional*] - Colors and font size for the chtt parameter.

A chart with an invalid url: https://chart.googleapis.com/chart? [cht=bvs&chd=s:YUVmw1&chco=0000FF&chs=180x150&chtt=Site+visitors&chts=0000FF,20,20&chbh=22,4&chof=validate](https://chart.googleapis.com/chart?cht=bvs&chd=s:YUVmw1&chco=0000FF&chs=180x150&chtt=Site+visitors&chts=0000FF,20,20&chbh=22,4&chof=validate) (https://chart.googleapis.com/chart? cht=bvs&chd=s:YUVmw1&chco=0000FF&chs=180x150&chtt=Site+visitors&chts=0000FF,20,20&chbh=22,4&chof=validate) (can you spot the mistake?)

*<color***>**

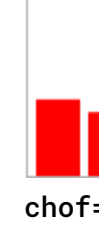

Site

Specifying chof=validate returns an HTML page; here we've made it the source of an <iframe> so you can see the results page.

Here's the HTML returned for a valid url when chof=validate.

https://chart.googleapis.com/chart?

[cht=bvs&chd=s:YUVmw1&chco=FF0000&chs=180x150&chtt=Site+visitors+by+month|January+to+July&chbh=22,4&chof=validate](https://chart.googleapis.com/chart?cht=bvs&chd=s:YUVmw1&chco=FF0000&chs=180x150&chtt=Site+visitors+by+month|January+to+July&chbh=22,4&chof=validate)

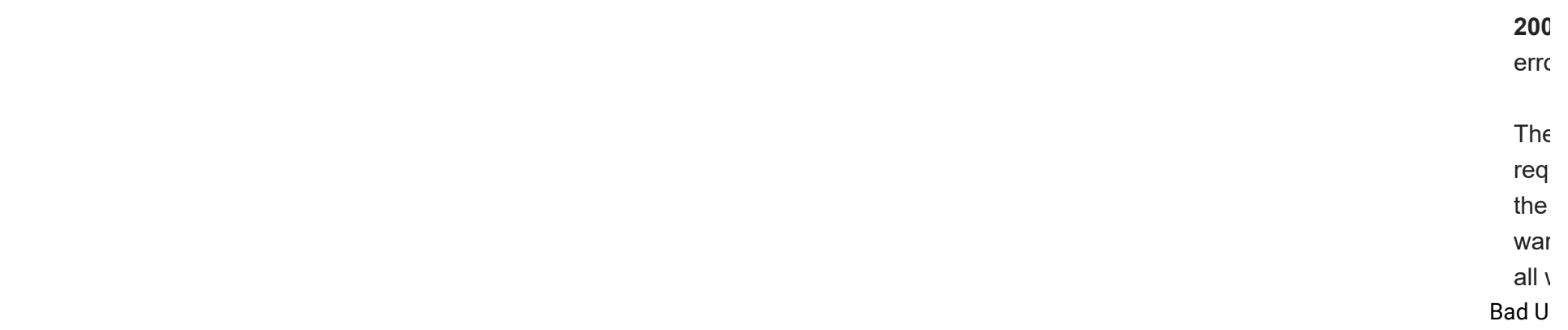

(https://chart.googleapis.com/chart?

cht=bvs&chd=s:YUVmw1&chco=FF0000&chs=180x150&chtt=Site+visitors+by+month|January+to+July&chbh=22,4&chof=validate)

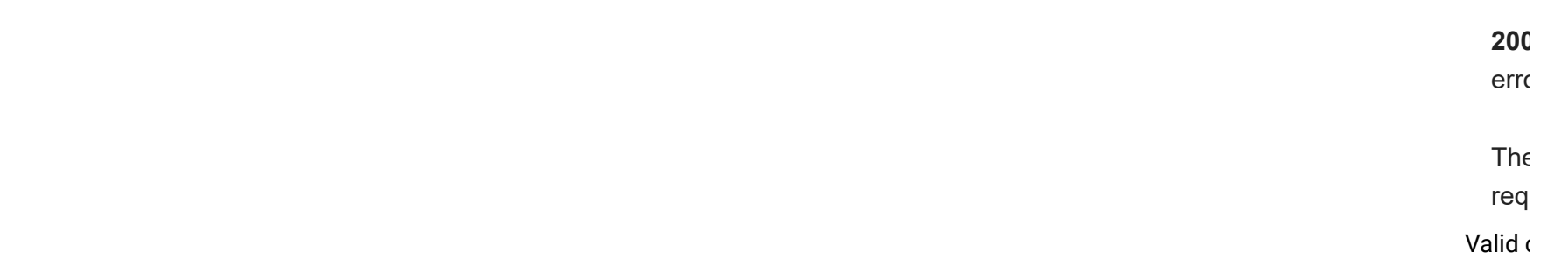

Back to top (#top)

## <span id="page-9-0"></span>Chart Title chtt, chts [All charts]

**chtt** - Specifies the chart title.

The title color, in RRGGBB hexadecimal format [\(https://developers.google.com/chart/image/docs/chart\\_params?hl=es#gcharts\\_rgb\)](#page-5-0). *Default color is black.*

## *<font\_size***>**

Font size of the title, in points.

## **<***opt\_alignment***>**

[*Optional*] Alignment of the title. Choose one of the following case-sensitive string values: "l" (left), "c" (centered) "r" (right). *Default is "c".*

## **Examples**

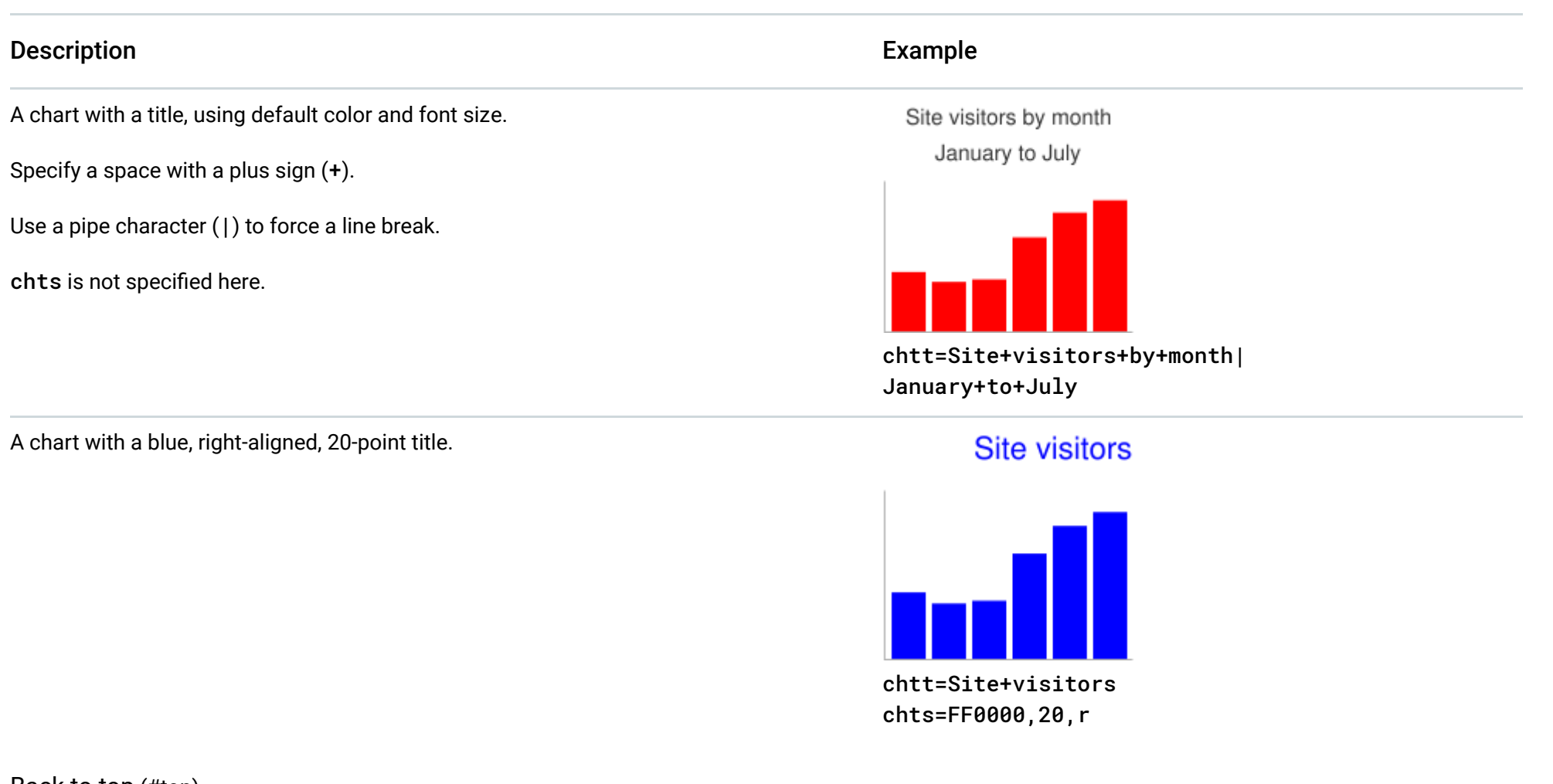

Back to top (#top)

## <span id="page-10-0"></span>Chart Legend Text and Style chdl, chdlp, chdls [All charts]

The legend is a side section of the chart that gives a small text description of each series. You can specify the text associated with each series in this legend, and specify where on the chart it should appear.

See also chma [\(#gcharts\\_chart\\_margins\)](#page-12-0), to learn how to set the margins around your legend.

**A note on string values:** Only URL-safe characters are permitted in label strings. To be safe, you should URL-encode any strings containing characters not in the character set  $0$ -9a-zA-Z. You can find a URL encoder in the Google Visualization Documentation [\(https://developers.google.com/chart/interactive/docs/querylanguage?hl=es#plainText\).](https://developers.google.com/chart/interactive/docs/querylanguage?hl=es#plainText)

## **Syntax**

**chdl** - The text for each series, to display in the legend.

**<***data\_series\_label***>**

chdl=<data\_series\_1\_label>|...|<data\_series\_n\_label> chdlp=<opt\_position>|<opt\_label\_order> chdls=<color>,<size>

The text for the legend entries. Each label applies to the corresponding series in the chd array. Use a + mark for a space. If you do not specify this parameter, the chart will not get a legend. There is no way to specify a line break in a label. The legend will typically expand to hold your legend text, and the chart area will shrink to accommodate the legend.

**chdlp** - [*Optional*] The position of the legend, and order of the legend entries. You can specify <*position*> and/or <*label\_order*>. If you specify both, separate them with a bar character. You can add an 's' to any value if you want empty legend entries in chdl to be skipped in the legend. Examples: chdlp=bv, chdlp=r, chdlp=bv|r, chdlp=bvs|r

- b Legend at the bottom of the chart, legend entries in a horizontal row.
- bv Legend at the bottom of the chart, legend entries in a vertical column.
- t Legend at the top of the chart, legend entries in a horizontal row.
- tv Legend at the top of the chart, legend entries in a vertical column.
- r [*Default*] Legend to the right of the chart, legend entries in a vertical column.
- 1 Legend to the left of the chart, legend entries in a vertical column.

## **<***opt\_position***>**

[Optional] Specifies the position of the legend on the chart. To specify additional padding between the legend and the chart area or the image border, use the chma [\(#gcharts\\_chart\\_margins\)](#page-12-0) parameter. Choose one of the following values:

- l [*Default for vertical legends*] Display labels in the order given to chdl.
- r Display labels in the reverse order as given to chdl. This is useful in stacked bar charts to show the legend in the same order as the bars appear.
- a [Default for horizontal legends] Automatic ordering: roughly means sorting by length, shortest first, as measured in 10 pixel blocks. When two elements are the same length (divided into 10 pixel blocks), the one listed first will appear first.
- 0, 1, 2... Custom label order. This is a list of zero-based label indexes from chdl, separated by commas.

chdls - [*Optional*] Specifies the color and font size of the legend text.

## **<***opt\_label\_order***>**

[*Optional*] The order in which the labels are shown in the legend. Choose one of the following value:

## **<***color***>**

The legend text color, in RRGGBB hexadecimal format [\(https://developers.google.com/chart/image/docs/chart\\_params?hl=es#gcharts\\_rgb\)](#page-5-0).

## **<***size***>**

The point size of the legend text.

## **Examples**

## Description Example

Two examples of legends. Specify legend text in the same order as your data series.

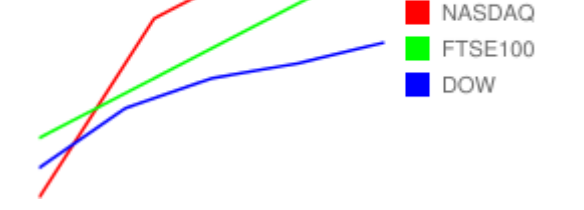

## chdl=NASDAQ|FTSE100|DOW chco=FF0000,00FF00,0000FF

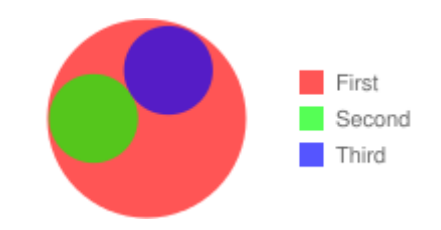

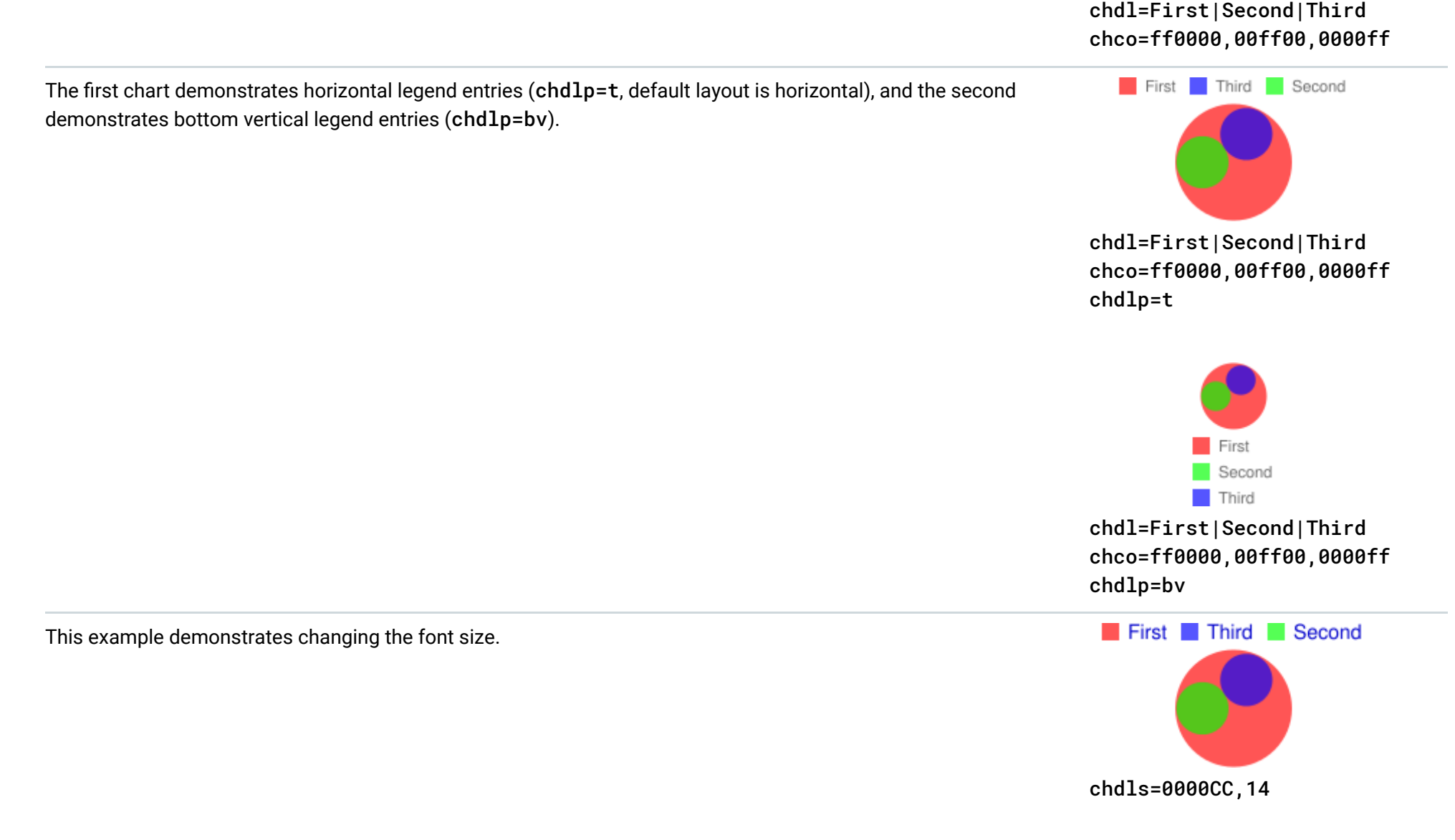

Back to top (#top)

## <span id="page-12-0"></span>Chart Margins chma [All charts]

You can specify the size of the chart's margins, in pixels. Margins are calculated inward from the specified chart size (chs); increasing the margin size does not increase the total chart size, but rather shrinks the chart area, if necessary.

> Tip: In a bar chart, if the bars have a fixed size (the default), the chart area width cannot be reduced. You must specify a smaller or resizeable bar size using chbh  [\(https://developers.google.com/chart/image/docs/gallery/bar\\_charts?hl=es#chbh\)](https://developers.google.com/chart/image/docs/gallery/bar_charts?hl=es#chbh).

The margins are by default whatever is left over after the chart size is calculated. This default value varies by chart type. The margins that you specify are a *minimum* value; if the chart area leaves room for margins, the margin size will be whatever is left over; you cannot squeeze the margins smaller than what is required for any legends and labels. Here's a diagram showing the basic parts of a chart:

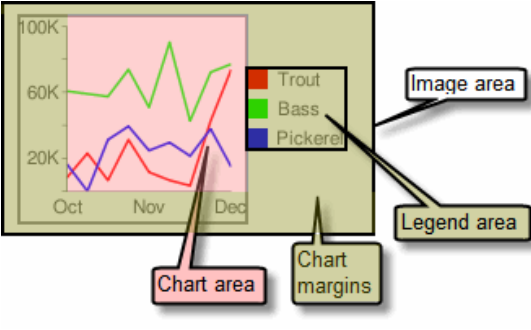

The *chart margins* include the *axis labels* and the *legend area*. The legend area resizes automatically to fit the text exactly, unless you specify a larger width using chma, in which case it will expand the margin size wider, squeezing the chart area smaller. You cannot crop a legend by specifying a size that is too small, but you can make it take up more space than it needs.

## **Syntax**

## **<***left\_margin***>, <***right\_margin***>, <***top\_margin***>, <***bottom\_margin***>**

Minimum margin size around the chart area, in pixels. Increase this value to include some padding to prevent axis labels from bumping against the borders of the chart.

**<***opt\_legend\_width***>, <***opt\_legend\_height***>**

[*Optional*] Width of the margin around the legend, in pixels. Use this to avoid having the legend bump up against the chart area or the edges of the image.

chma=

<left\_margin>,<right\_margin>,<top\_margin>,<bottom\_margin>|<opt\_legend\_width>,<opt\_legend\_height>

## **Examples**

## Description Example

In this example, the chart has a minimum margin of 30 pixels on each side. Because the chart legend is more than 30 pixels wide, the margin on the right side is set to the width of the chart legend, and is different from the other margins.

To add a margin around the legend, set a value for the  $\le opt\_legend\_width>$  and  $\le opt\_legend\_height>$ parameters.

Axis labels are outside the plot area, and are therefore drawn within the margin space.

In this example, the legend is approximately 60 pixels wide. If you set the the  $\le opt\_legend\_width>$  to 80 pixels, the margin extends to 20 pixels outside the legend.

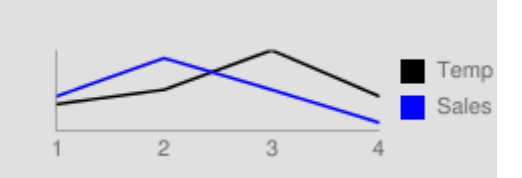

chma=30,30,30,30

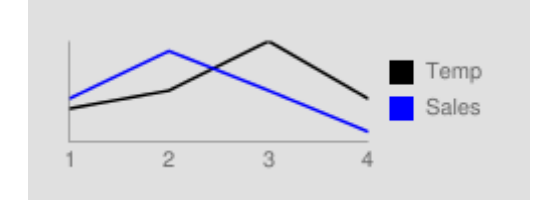

chma=20,20,20,30|80,20

Back to top (#top)

## Axis Styles and Labels [Line, Bar, Google-o-meter, Radar, Scatter]

You can choose to have your axes display numbers reflecting the data values, or you can specify custom axes. The default is to display numeric values, with values scaled to range from 0—100. However, you can change that range using chxr to display any range, and you can style the values (for example, to show currency symbols or decimal places) using chxs.

You can specify which axes to display on the chart, and give them custom labels and positions, ranges, and styles.

If you choose to use custom values, for example: "Mon, Tues, Wed", you can use the chx1 parameter. To place these labels in specific locations along the axis, use the chxp parameter.

Not all charts show axis lines by default. You can specify exactly which axes your chart should show using the chxt parameter. Default axis lines do not show numbers; you must specify an axis in the chxt parameter to show numbers.

Bar, line, radar, and scatter charts show one or two axis lines by default, but these lines do not include values. To display values on your axis lines, or to change which axes are shown, you must use the chxt parameter. By default, the axis values range from 0-100, unless you scale them explicitly using the chxr property. To hide all axis lines in a line chart, specify :nda after the chart type value in the cht parameter (example: cht=1c:nda).

Finally, you can use the chxs and chxtc parameters to specify color, size, alignment, and other properties of both custom and numeric axis labels.

**A note on string values:** Only URL-safe characters are permitted in label strings. To be safe, you should URL-encode any strings containing characters not in the character set  $0$ -9a-zA-Z. You can find a URL encoder in the Google Visualization Documentation [\(https://developers.google.com/chart/interactive/docs/querylanguage?hl=es#plainText\).](https://developers.google.com/chart/interactive/docs/querylanguage?hl=es#plainText)

This section covers the following topics:

- [Visible Axes](#page-13-0) (#axis\_type) (chxt) Which axes to display.
- Axis range [\(#axis\\_range\)](#page-15-0) (chxr) Value range for each axis.
- [Custom Axis Labels](#page-16-0) (#axis\_labels) (chxl) Custom values to show on the axis.
- [Axis label positions](#page-17-0) (#axis\_label\_positions) (chxp) Placement of custom labels along each axis.
- [Axis label styles](#page-18-0) (#axis\_label\_styles) (chxs) Color, size, alignment, and formatting of axis labels.
- [Axis tick mark styles](#page-20-0) (#axis\_tick\_marks) (chxtc) Length of tick marks for a specific axis.

<span id="page-13-0"></span>Visible Axes chxt

By default, the top and bottom axes do not show tick marks by the values, while the left and right axes do show them. You can change this behavior using the chxs [\(#axis\\_label\\_styles\)](#page-18-0) parameter.

## **Syntax**

## **<***axis***>**

An axis to show on the chart. Available axes are:

- x Bottom x-axis
- t Top x-axis [*Not supported by Google-o-Meter*]
- y Left y-axis
- r Right y-axis [*Not supported by Google-o-Meter*]

You can specify multiple axes of the same type, for example: cht=x, x, y. This will stack two sets of x-axes along the bottom of the chart. This is useful when adding custom labels along an axis that shows numeric values (see the example below). Axes are drawn from the inside out, so if you have x, x, the first x refers to the innermost copy, the next x refers to the next outwards copy, and so on.

You can include multiple sets of labels for each axis by including the same value more than once. This example shows two sets of x and two sets of y-axes. This isn't particularly useful when using only the default axis labels, as is shown here. But you can specify custom labels for each copy of each axis, using the chx1 parameter.

## **Examples**

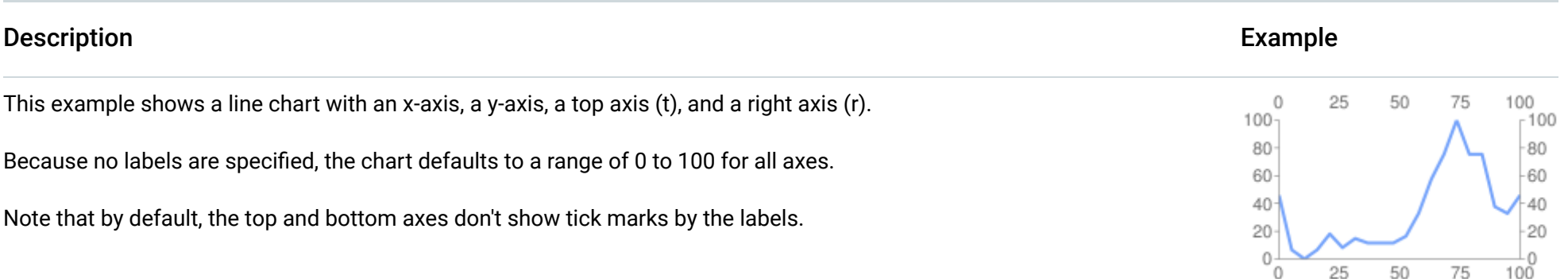

The range for the y-axis and for the r-axis is determined by the number of bars. In this case, there are five bars, so the Chart API displays a range of 0 to 4. The first label is centered at the base of the first bar, the second label is centered at the base of  $2$ the second bar, and so on.

```
chxt=
  <axis_1>
     ,...,
  < axis_n
```
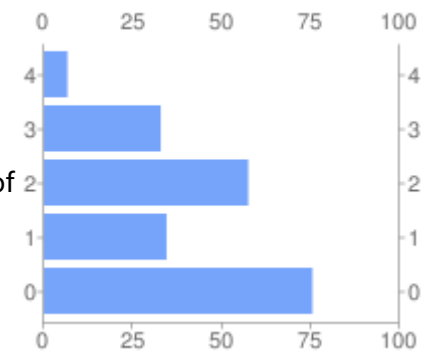

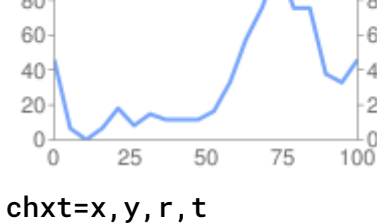

 $\circ\bullet$ 

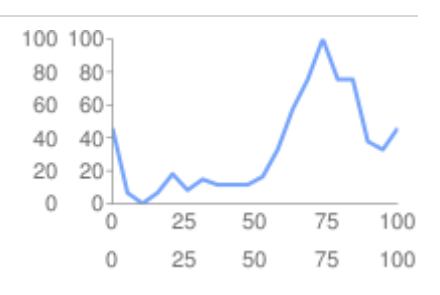

chxt=x,x,y,y

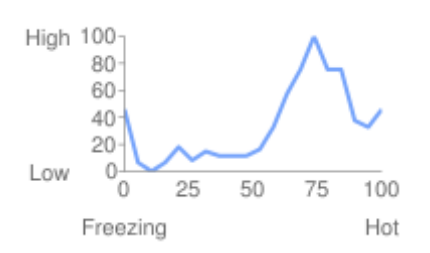

chxt=x,x,y,y chxl= 1:|Freezing|Hot| 3:|Low|High

This example shows a horizontal bar chart with an x-axis, a y-axis, an upper t-axis, and a right r-axis.

Axis labels are omitted, so the Chart API displays a range of 0 to 100 for the x-axis and for the t-axis.

You can suppress default axes in a line chart by specifying : nda after the chart type.

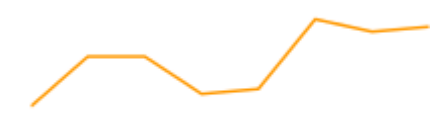

 $\circ$ 

cht=lc:nda

Back to top (#top)

<span id="page-15-0"></span>Axis Range chxr

You can specify the range of values that appear on each axis independently, using the chxr parameter. Note that this does *not* change the scale of the chart elements, only the scale of the axis labels. If you want to make the axis numbers describe the actual data values, set <*start\_val*> and <*end\_val*[> to the lower and upper values of your data format range, respectively. See Axis Scaling](https://developers.google.com/chart/image/docs/data_formats?hl=es#axis_scale) (https://developers.google.com/chart/image/docs/data\_formats?hl=es#axis\_scale) for more information.

You must make an axis visible using the chxt [\(#axis\\_type\)](#page-13-0) parameter if you want to specify its range.

To specify custom axis values, use the  $chx1$  [\(#axis\\_labels\)](#page-16-0) parameter.

Which axis to apply the labels to. This is a zero-based index into the axis array specified by chxt. For example, the r-axis would be 1 in chxt=x,r,y.

## **Syntax**

Each axis has a defined range. Because no labels or positions are specified, values are taken from the given range, and are evenly spaced within that range. In the line chart, values are evenly spread along the x-axis.

Axis direction is reversed for the r-axis (index 2), because the first value (1000) is larger than the last value  $(0)$ .

Separate multiple axis label ranges using the pipe character ( | ).

#### *<axis\_index***>**

## **<***start\_val***>**

A number, defining the low value for this axis.

## **<***end\_val***>**

A number, defining the high value for this axis.

## **<***opt\_step***>**

[*Optional*] The count step between ticks on the axis. There is no default step value; the step is calculated to try to show a set of nicely spaced labels.

## **Examples**

## Description Example

This example shows left and right y-axes (y and r) and one x-axis  $(x)$ .

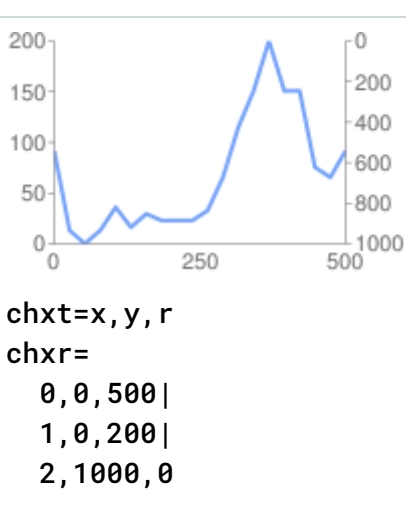

chxr=

```
 <axis_index>,<start_val>,<end_val>,<opt_step>
  |...|
 <axis_index>,<start_val>,<end_val>,<opt_step>
```
In this example, values are specified for the x-axis.

Axis labels are evenly spaced along the axis. A value of five (5) is specified for the <*opt\_step*> parameter.

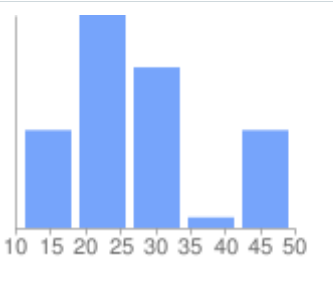

 $\circ\bullet$ 

You can specify custom string axis labels on any axis, using the chxl parameter. You can specify as many labels as you like. If you display an axis (using the chxt parameter) and do not specify custom labels, the standard, numeric labels will be applied. To specify a custom numeric range, use the chxr [\(#axis\\_range\)](#page-15-0) parameter (#axis\_range) instead.

To set specific locations along the axis for your labels, use the chxp parameter.

chxt=x chxr=0,10,50,5

Back to top (#top)

## <span id="page-16-0"></span>Custom Axis Labels chxl

One or more labels to place along this axis. These can be string or number values; strings do not need to be in quotes. *label\_1* is displayed at the lowest position on the axis, and *label\_n* is displayed at the highest position. Additional labels are spaced evenly between them. Indicate spaces with a + mark. There is no way to specify a line break in a label. Separate labels with a pipe character. Note: Do not place a pipe after the final label in the chx1 parameter.

## **Syntax**

Specify one parameter set for each axis that you want to label. Separate multiple sets of labels using the pipe character ( | ).

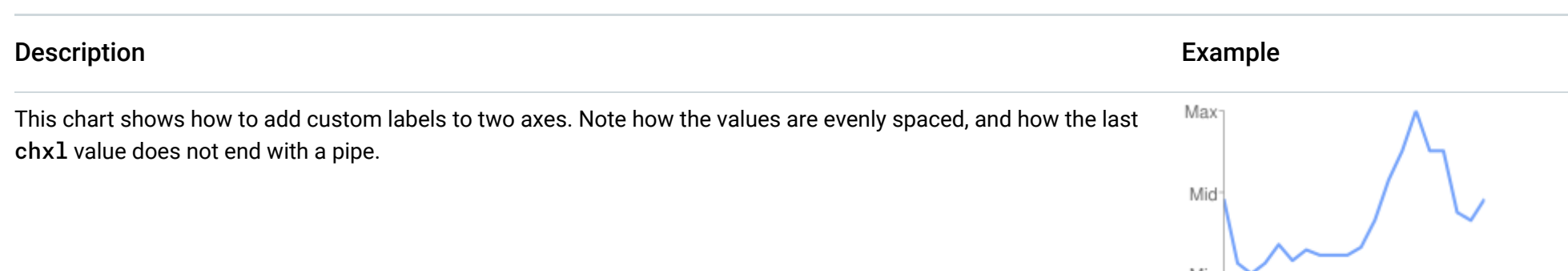

## *<axis\_index***>**

Which axis to apply labels to. This is an index into the chxt parameter array. For example, if you have chxt=x, x, y, y then index 0 would be the first x-axis, 1 would be the second x-axis.

> Min+<br>Jan Feb March April May chxt=x,y chxl= 0:|Jan|Feb|March|April|May| 1:|Min|Mid|Max

 $100 -$ ۰C 50 Β  $0 -$ <br>Jan July Jan July Jan 2005 2006 2007 chxt=x,y,r,x chxl= 0:|Jan|July|Jan|July|Jan|

This example includes axis labels on the left and right y-axes (y and r). It also includes two sets of values for the xaxis  $(x)$ . You could consider adding tick marks on the y-axis using  $\frac{chxs}{chxs}$  [\(#axis\\_label\\_styles\)](#page-18-0).

## *<label\_1>***| ... |<***label\_n***>**

## **Examples**

```
chxl=
   <axis_index>:|<label_1>|...|<label_n>
     |...|
   <axis_index>:|<label_1>|...|<label_n>
```
## 1:|0|50|100| 2:|A|B|C| 3:|2005|2006|2007

axis (x). Note the empty labels for the lower x-axis set, used to space the values apart.

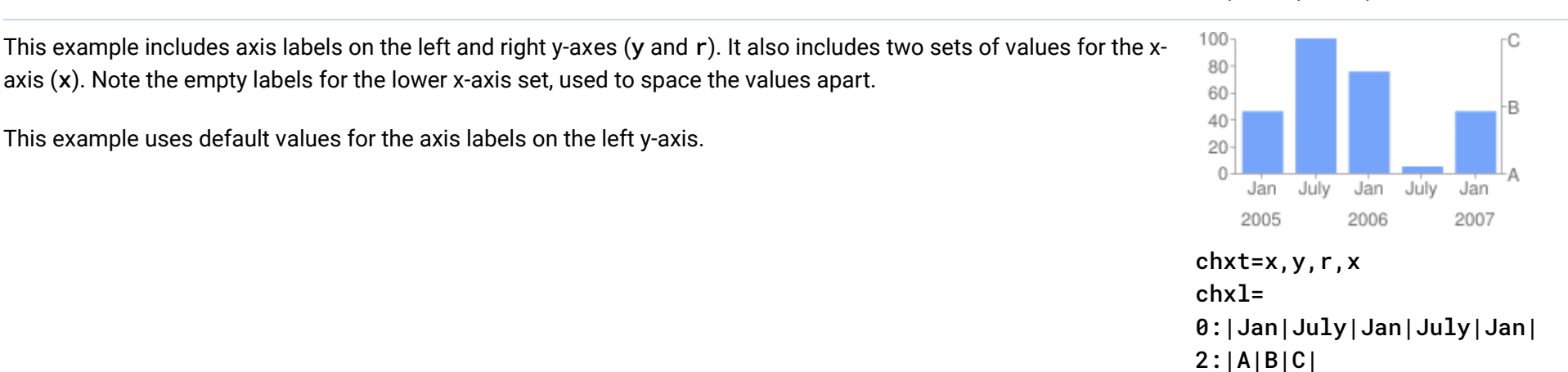

This example uses default values for the axis labels on the left y-axis.

## Back to top (#top)

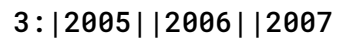

If you want to add a generic label to describe a whole axis (for example, to label one axis "cost" and another "student"), use the chxt property to add an additional axis on each side, then use chx1 to add a single custom label to each side, and chxp to space it in the middle of the axis.

You can specify which axis labels to show, whether using the default labels or custom labels specified using chx1. If you do not specify exact positions using this parameter, labels will be spaced evenly and at a default step value along the axes. If you do not specify chxl, then the tick mark labels will be the default values (typically data values, or the bar numbers in bar charts).

The axis for which you are specifying positions. This is an index into the chxt parameter array. For example, if you have  $chxt=x, x, y, y$  then index 0 would be the first x-axis, 1 would be the second x-axis, and so on.

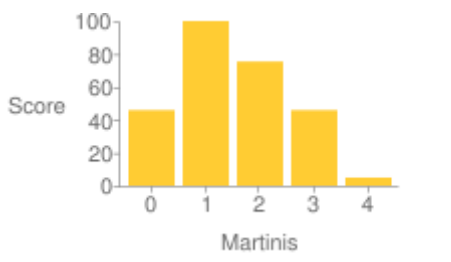

chxt=x,x,y,y chxl=1:|Martinis|3:|Score chxp=1,50|3,50

The position of the label along the axis. This is a comma-separated list of numeric values, where each value sets the position of the corresponding label in the chx1 array: the first entry applies to the first label, and so on. The position is a value in the range for that axis (https://developers.google.com/chart/image/docs/data\_formats?hl=es#axis\_scale). Note that this will always be 0-100 unless you have specified a custom range using chxr. You must have as many positions as you have labels for that axis.

 $\circ \bullet$ 

## <span id="page-17-0"></span>Axis Label Positions chxp

## **Syntax**

Separate multiple positioning sets using the pipe character (|).

## *<axis\_index***>**

## **<***label\_1\_position***>,...,<***label\_n\_position***>**

## **Examples**

## Description Example

This example includes r-axis labels at specified positions on the chart. The label text is specified using the chx1 parameter.

Labels with a specified position of  $\theta$  are placed at the bottom of the y- or r-axis, or at the left of the x- or t-axis.

Labels with a specified position of 100 are placed at the top of the y- or r-axis, or at the right of the x- or t-axis.

```
chxp=
```

```
 <axis_1_index>,<label_1_position>,...,<label_n_position>
  |...|
 <axis_m_index>,<label_1_position>,...,<label_n_position>
```
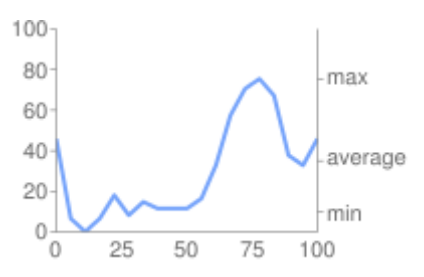

chxt=x,y,r chxl=2:|min|average|max chxp=2,10,35,75

This example demonstrates showing the default label values, but only at specified locations.

chxp=1, 10, 35, 75 - The y-axis should show only three labels: 10, 35, and 75. Because no custom label text is specified, these axis values are shown. Note how you don't have to space labels evenly apart when you use chxp. If chxp had not been specified here, the default label value distance on the y-axis would be every 20 units, as shown in the second graph.

chxt=x,y chxp not specified

Back to top (#top)

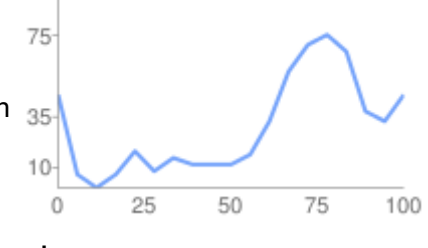

chxt=x,y chxp=1,10,35,75

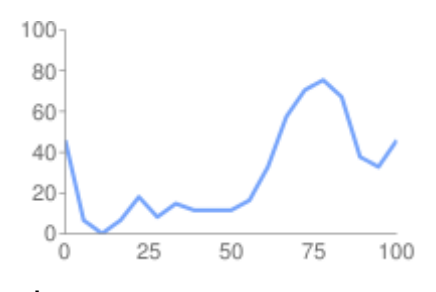

 $\circ$   $\bullet$ 

## <span id="page-18-0"></span>Axis Label Styles chxs

You can specify the font size, color, and alignment for axis labels, both custom labels and default label values. All labels on the same axis have the same format. If you have multiple copies of an axis, you can format each one differently. You can also specify the format of a label string, for example to show currency symbols or trailing zeroes.

By default, the top and bottom axes do not show tick marks by the values, while the left and right axes do show them.

- *<preceding\_text>* Literal text to precede each value.
- \*...\* An optional block wrapped in literal asterisks, in which you can specify formatting details for numbers. The following values are supported, and are all optional:
	- <*number\_type>* The number format, for numeric values. Choose one of the following:
		- f [*Default*] Floating point format. Consider specifying precision as well with the <*decimal\_places*> value.

## **Syntax**

Values for multiple axes should be separated using a pipe character (|).

#### **<***axis\_index***>**

The axis to which this applies. This is a zero-based index into the chxt parameter.

#### **<***opt\_format\_string***>**

[*Optional*] This is an optional format string that, if used, follows immediately after the axis index number without an intervening comma. It starts with a literal letter N followed by the following values, all optional: The formatting string syntax is as follows:

 N<preceding\_text>\*<number\_type><decimal\_places>zs<<sup>x</sup> or <sup>y</sup>>\*<following\_text> Here is the meaning of each element:

## chxs=

<axis\_index><opt\_format\_string>,<opt\_label\_color>,<opt\_font\_size>,<opt\_alignment>,<opt\_axis\_or\_tick>,<opt\_tick\_color |...|

<axis\_index><opt\_format\_string>,<opt\_label\_color>,<opt\_font\_size>,<opt\_alignment>,<opt\_axis\_or\_tick>,<opt\_tick\_color

- p Percentage format. A % sign is appended automatically. **Note:** When using this format, data values from 0.0 1.0 map to  $0 - 100\%$  (for example, 0.43 will be shown as 43%).
- e Scientific notation format.
- c<*CUR*> Format the number in the currency specified, with the appropriate currency marker. Replace < CUR> with a three-letter currency code. Example: cEUR for Euros. You can find a list of codes on the ISO web site  [\(http://www.iso.org/iso/home/store/catalogue\\_tc/catalogue\\_detail.htm?csnumber=46121\)](http://www.iso.org/iso/home/store/catalogue_tc/catalogue_detail.htm?csnumber=46121), although not all symbols are supported.
- <decimal\_places> An integer specifying how many decimal places to show. The value is rounded (not truncated) to this length. *Default is 2.*
- z Display trailing zeros. *Default is no*.
- s Display group separators. *Default is no*.
- x or y -Display the data from the x- or y-coordinate, as specified. The meaning of x data varies by chart type: experiment with your chart to determine what it means. *Default is 'y'*.
- <following\_text> Literal text to follow each value.

## **<***opt\_label\_color***>**

[The color to apply to the axis text \(but not axis line\), in RRGGBB hexadecimal format](#page-5-0) (https://developers.google.com/chart/image/docs/chart\_params?hl=es#gcharts\_rgb). Axis line color is specified separately using *opt\_axis\_color*. *Default is gray.*

## **<***opt\_font\_size***>**

[*Optional*] specifies the font size in pixels. This parameter is optional.

- $1$  (lowercase 'L') Draw axis line only.
- t Draw tick marks only. Tick marks are the little lines next to axis labels.
- 1t [*Default*] Draw both an axis line and tick marks for all labels.
- \_ (Underscore) Draw neither axis line nor tick marks. If you want to hide an axis line, use this value.

## **<***opt\_alignment***>**

[*Optional*] Label alignment. For top or bottom axes, this describes how the label aligns to the tick mark above or below it; for left or right axes, this describes how the aligns inside its bounding box, which touches the axis. Specify one of the following numbers:

- -1 *Top or bottom*: labels are to the right of the ticks; *Left or right*: labels are left-aligned in their area. *Default for r-axis labels.*
- 0 *Top or bottom*: labels are centered on the ticks; *Left or right*: labels are centered in their area. *Default for x- and t-axis labels.*
- 1 *Top or bottom*: labels are to the left of the ticks; *Left or right*: labels are right-aligned in their area. *Default for y-axis labels.*

## **<***opt\_axis\_or\_tick***>**

[*Optional; not supported in Google-o-meter*] Whether to show tick marks and/or axis lines for this axis. Tick marks and axis lines are only available for innermost axes (for example, they are not supported for the outer of two x-axes). Use one of the following values:

## **<***tick\_color***>**

[*Optional; not supported in Google-o-meter*] The tick mark color, in RRGGBB hexadecimal format  [\(https://developers.google.com/chart/image/docs/chart\\_params?hl=es#gcharts\\_rgb\)](#page-5-0). *Default is gray.*

**<***opt\_axis\_color***>**

[*Optional*] The color of this axis line, in RRGGBB hexadecimal format

 [\(https://developers.google.com/chart/image/docs/chart\\_params?hl=es#gcharts\\_rgb\)](#page-5-0). *Default is gray.*

## **Examples**

Description Example

Font size and color are specified for the second x-axis (Jan, Feb, Mar).

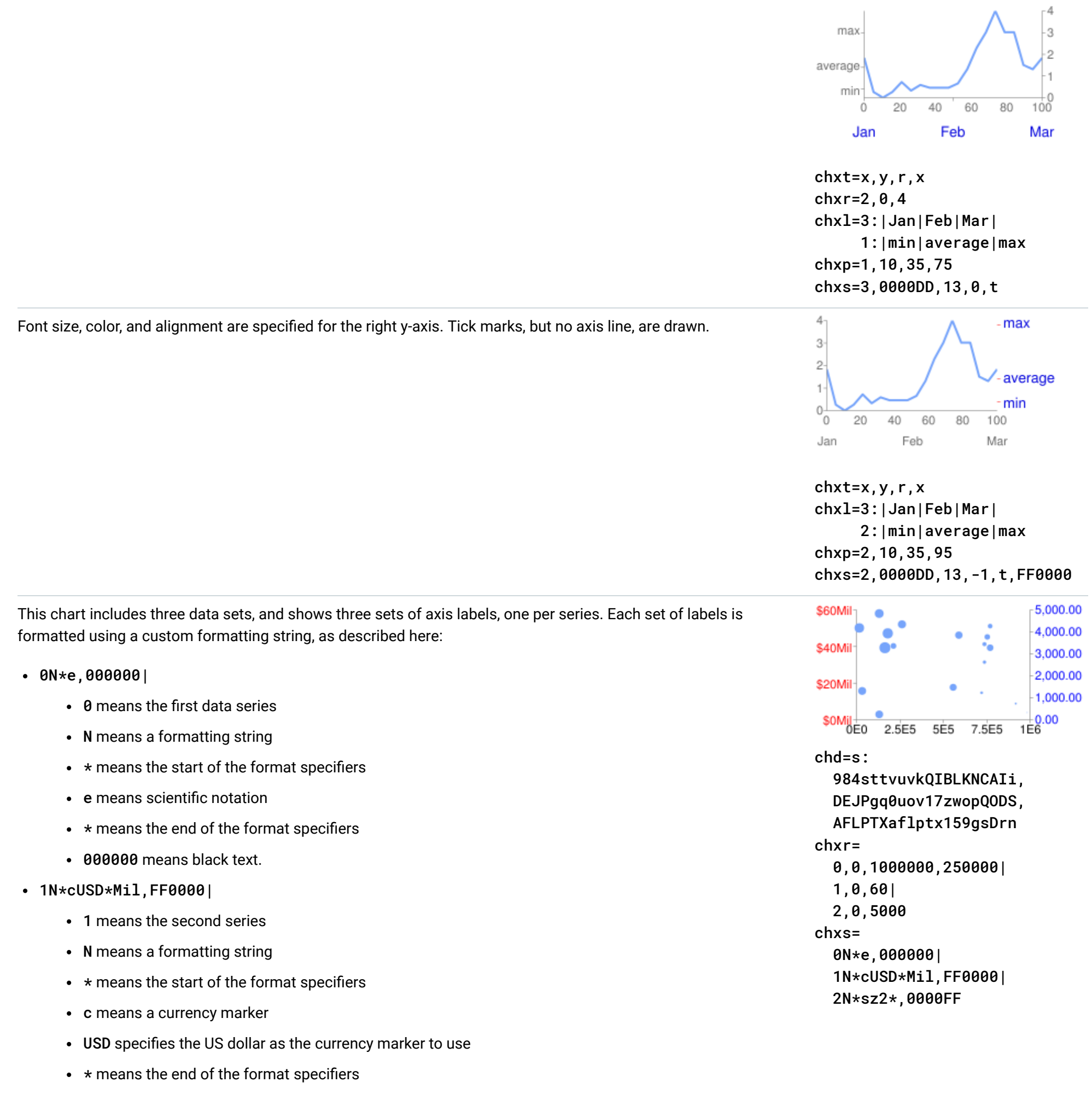

- Mil is a literal following string
- FF0000 means red text.
- 2N\*sz2\*,0000FF
	- 2 means the third series
	- N means a formatting string
	- $\bullet\;\star$  means the start of the format specifiers
	- s means to show grouping specifiers (in US English locale, that is a comma every three zeroes)
	- z2 means show two trailing zeroes
	- 0000FF means blue text.

The axis label ranges are set using the chxr parameter (*axis\_index*, *start*, *end*, *step*). If not set, they would have been 0—100 by default.

Back to top (#top)

<span id="page-20-0"></span>Axis Tick Mark Styles chxtc

You can specify long tick marks for specific axes. Typically this is used to extend a tick mark across the length of a chart. Use the chxs parameter to change the tick mark color.

Values for multiple axes should be separated using a pipe character (|). Values within a series should be separated by a comma.

## **Syntax**

## **<***axis\_index***>**

The axis to which this applies. This is a zero-based index into the chxt parameter. Separate values for different axes using a bar delimiter.

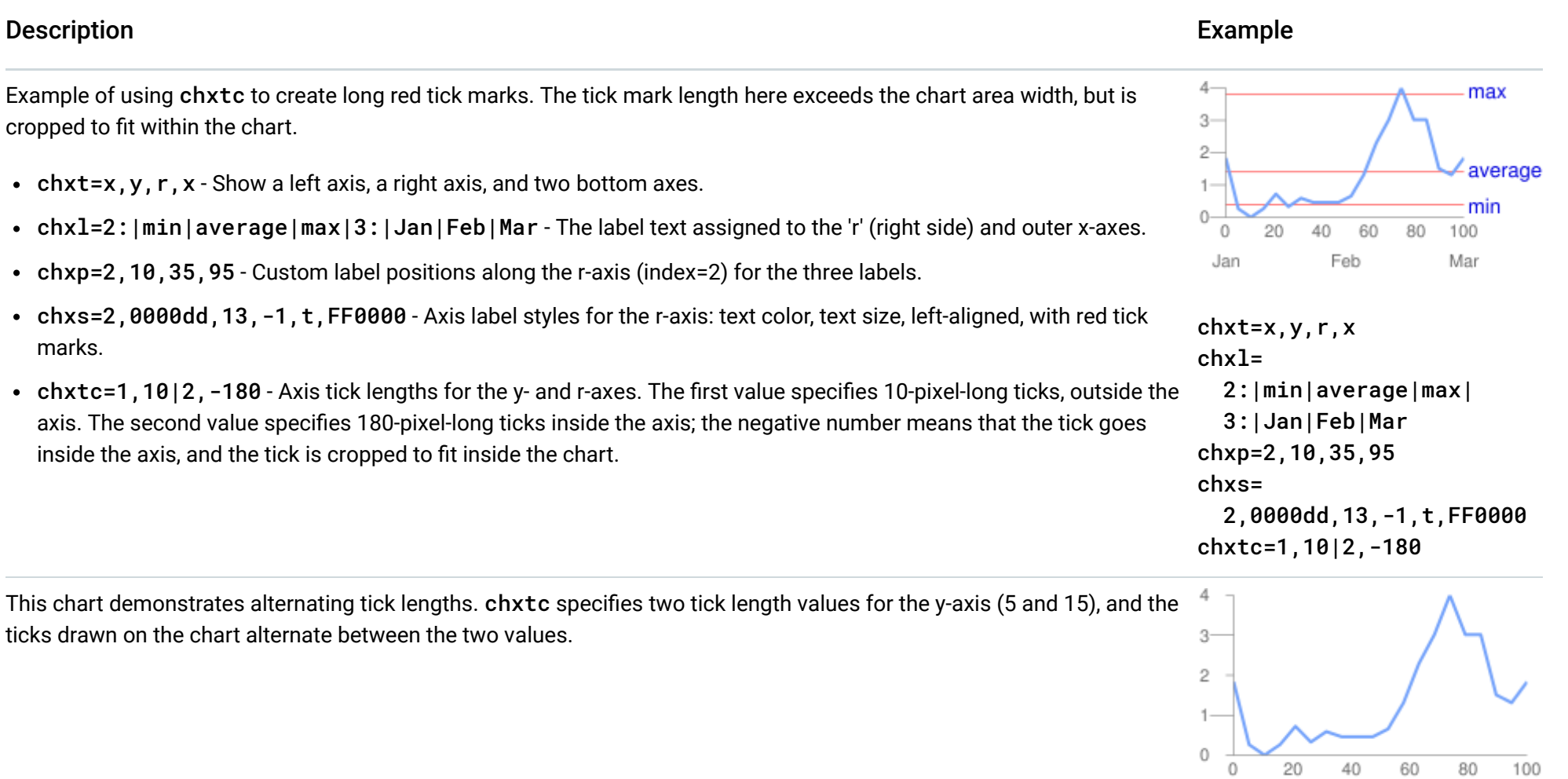

## **<***tick\_length\_1***>,...,<***tick\_length\_n***>**

Length of the tick marks on that axis, in pixels. If a single value is given, it will apply to all values; if more than one value is given, the axis tick marks will cycle through the list of values for that axis. Positive values are drawn outside the chart area and cropped by the chart borders. The maximum positive value is 25. Negative values are drawn inside the chart area and cropped by the chart area borders.

## **Examples**

chxt=x,y

 $\circ \bullet$ 

chxtc= 1,5,15

## Back to top (#top)

## Background Fills chf [All charts]

You can specify fill colors and styles for the chart data area and/or the whole chart background. Fill types include solid fills, striped fills, and gradients. You can specify different fills for different areas (for example, the whole chart area, or just the data area). The chart area fill overwrites the background fill. All fills are specified using the chf parameter, and you can mix different fill types (solids, stripes, gradients) in the same chart by separating values with pipe character  $( )$ . Chart area fills overwrite chart background fills.

## chxtc= <axis\_index\_1>,<tick\_length\_1>,...,<tick\_length\_n> |...| <axis\_index\_m>,<tick\_length\_1>,...,<tick\_length\_n>

## <span id="page-22-0"></span>Solid Fills chf [All Charts]

You can specify a solid fill for the background and/or chart area, or assign a transparency value to the whole chart. You can specify multiple fills using the pipe character (|). (Maps: background only).

## **Syntax**

```
chf = \frac{fill\_type}{s}, s, \frac{1}{s}
```
## **<***ll\_type***>**

The part of the chart being filled. Specify one of the following values:

- bg Background fill
- c Chart area fill. *Not supported for map charts*.
- a Make the whole chart (including backgrounds) transparent. The first six digits of <color> are ignored, and only the last two (the transparency value) are applied to the whole chart and all fills.
- b<index> Bar solid fills (bar charts only). Replace <index> with the series index of the bars to fill with a solid color. The effect is similar to specifying chco in a bar chart. See Bar Chart Series Colors  [\(https://developers.google.com/chart/image/docs/gallery/bar\\_charts?hl=es\)](https://developers.google.com/chart/image/docs/gallery/bar_charts?hl=es) for an example.

**s**

Indicates a solid or transparency fill.

## **<***color***>**

The fill color, in RRGGBB hexadecimal format [\(https://developers.google.com/chart/image/docs/chart\\_params?hl=es#gcharts\\_rgb\)](#page-5-0). For transparencies, the first six digits are ignored, but must be included anyway.

## **Examples**

## Description Example

This example fills the chart background with pale gray (EFEFEF).

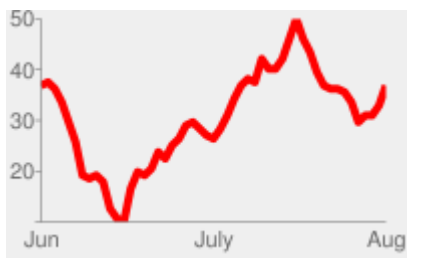

## chf=bg,s,EFEFEF

This example fills the chart background with pale gray (EFEFEF) and fills the chart area in black (000000).

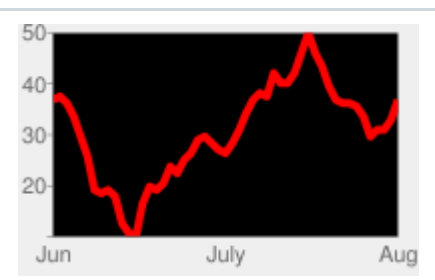

chf=c,s,000000| bg,s,EFEFEF

This example applies a 50% transparency to the whole chart (80 in hexadecimal is 128, or about 50% transparency). Notice the table cell background showing through the chart.

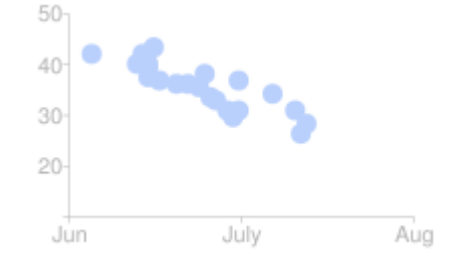

chf=a,s,00000080

Back to top (#top)

## <span id="page-23-0"></span>Gradient Fills chf [Line, Bar, Google-o-meter, Radar, Scatter, Venn]

You can apply one or more gradient fills to chart areas or backgrounds. Gradient fills are fades from a one color to another color. (Pie, Google-o-meter charts: background only.)

Each gradient fill specifies an angle, and then two or more colors anchored to a specified location. The color varies as it moves from one anchor to another. You must have at least two colors with different <*color\_centerpoint*> values, so that one can fade into the other. Each additional gradient is specified by a <*color>*,<*color\_centerpoint>* pair.

- bg Background fill
- c Chart area fill.
- b<*index>* Bar gradient fills (bar charts only). Replace <*index>* with the series index of the bars to fill with a gradient. See **Bar** Chart Series Colors (https://developers.google.com/chart/image/docs/gallery/bar\_charts?hl=es) for an example.

## **Syntax**

## **<***ll\_type***>**

The chart area to fill. One of the following:

The colors are peach (FFE7C6), centered on the left side (position 0.0) and blue (76A4FB) centered on the right side (position 1.0).

## **lg**

Specifies a gradient fill.

## **<***angle***>**

A number specifying the angle of the gradient from 0 (horizontal) to 90 (vertical).

## **<***color***>**

The color of the fill, in RRGGBB hexadecimal format [\(https://developers.google.com/chart/image/docs/chart\\_params?hl=es#gcharts\\_rgb\)](#page-5-0).

Blue (6A4FB) is the second color specified. The top right of the chart is pure blue. Note how we specify an offset of 0.75, to provide a peak of blue that fades away towards the top right corner.

## **<***color\_centerpoint***>**

Specifies the anchor point for the color. The color will start to fade from this point as it approaches another anchor. The value range is from 0.0 (bottom or left edge) to 1.0 (top or right edge), tilted at the angle specified by *<angle*>.

## **Examples**

## Description Example

Chart area has a horizontal linear gradient, specified with an angle of zero degrees  $(0)$ .

The chart background is drawn in gray (EFEFEF).

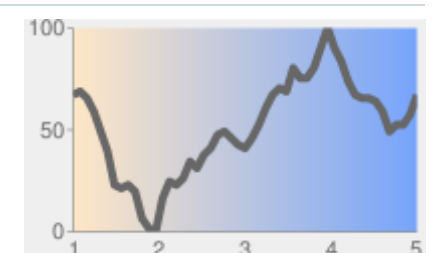

 $\circ$   $\bullet$ 

## chf= c,lg,0, FFE7C6,0,(peach) 76A4FB,1 (blue)

100 50

The chart background is drawn in gray (EFEFEF).

chf= c,lg,45,

Chart area has a diagonal (bottom left to top right) linear gradient, specified with an angle of forty-five degrees (45).

Peach (FFE7C6) is the first color specified. The bottom left of the chart is pure peach.

```
chf=<fill_type>,lg,<angle>,<color_1>,<color_centerpoint_1>
  ,...,
   <color_n>,<color_centerpoint_n>
```
 FFE7C6,0, (peach) 76A4FB,0.75 (blue)

Chart area has a vertical (top to bottom) linear gradient, specified with an angle of ninety degrees (90).

Blue (76A4FB) is the first color specified. The top of the chart is pure blue.

Peach (FFE7C6) is the second color specified. The bottom of the chart is pure peach.

The chart background is drawn in gray (EFEFEF).

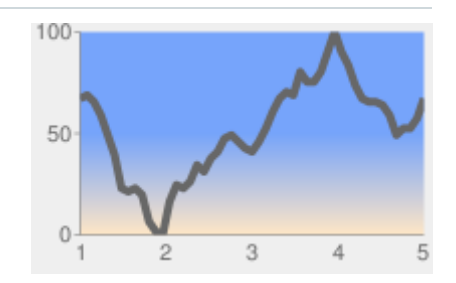

chf= c,lg,90, FFE7C6,0, (peach) 76A4FB,0.5 (blue)

Back to top (#top)

<span id="page-24-0"></span>Striped fills chf [Line, Bar, Google-o-meter, Radar, Scatter, Venn]

You can specify a striped background fill for your chart area, or the whole chart. (Pie, Google-o-meter charts: background only.)

- bg Background fill
- $\bullet$  c Chart area fill
- b<index> Bar striped fills (bar charts only). Replace <index> with the series index of the bars to fill with stripes. See Bar Chart Series Colors (https://developers.google.com/chart/image/docs/gallery/bar\_charts?hl=es) for an example.

## **Syntax**

## **<***ll\_type***>**

The chart area to fill. One of the following:

The color for this stripe, in RRGGBB hexadecimal format [\(https://developers.google.com/chart/image/docs/chart\\_params?hl=es#gcharts\\_rgb\)](#page-5-0). Repeat <*color*> and <*width*> for each additional stripe. **You must have at least two stripes.** Stripes alternate until the chart is lled.

## **ls**

Specifies linear stripe fill.

## **<***angle***>**

The angle of all stripes, relative to the y-axis. Use 0 for vertical stripes or 90 for horizontal stripes.

## **<***color***>**

**<***width***>**

 $\circ$   $\bullet$ 

The width of this stripe, from 0 to 1, where 1 is the full width of the chart. Stripes are repeated until the chart is filled. Repeat <*color*> and <width> for each additional stripe. You must have at least two stripes. Stripes alternate until the chart is filled.

## **Examples**

## Description Example

- bg, 1s, 0 Background stripe fill with stripes at a zero degree angle to the y-axis (parallel to the y-axis). The stripes fill the chart background as well as the plot area.
- CCCCCC,  $0.15$  The first stripe is dark gray, 15% as wide as the chart.
- FFFFFF, 0.1 The second stripe is white, 10% as wide as the chart.

```
chf=
   <fill_type>,ls,<angle>,<color_1>,<width_1>
     ,...,
   <color_n>,<width_n>
```
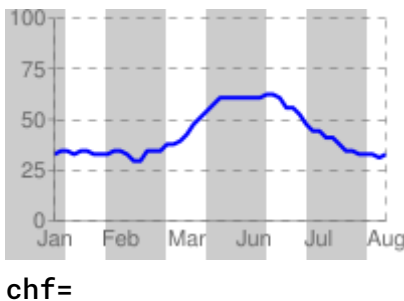

 $\circ$ 

 bg,ls,0, CCCCCC,0.15, FFFFFF,0.1

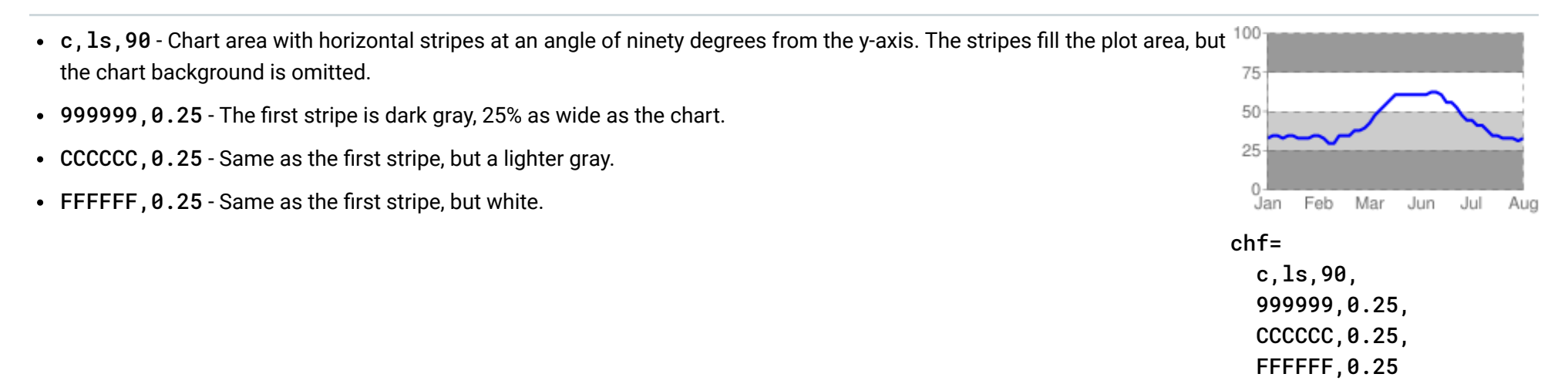

[This parameter doesn't let you specify the thickness or color of the lines. For more ways to make lines across your chart, see shape](#page-33-0) markers (#gcharts\_shape\_markers) (chm type h, H, v, or V), range markers [\(#gcharts\\_range\\_markers\)](#page-40-0) (chm), and [axis tick marks](#page-20-0) (#axis\_tick\_marks) (chxtc).

Back to top (#top)

## <span id="page-25-0"></span>Grid Lines chg [Line, Bar, Radar, Scatter]

You can specify solid or dotted grid lines on your chart using the chg parameter.

[Optional] Used to define dashed grid lines. The first parameter is the length of each line dash, in pixels. The second parameter is the spacing between dashes, in pixels. Specify 0 for <*opt\_space\_length>* for a solid line. *Default values are 4,1.*

## **Syntax**

## **<***x\_axis\_step\_size***>, <***y\_axis\_step\_size***>**

Used to calculate how many x or y grid lines to show on the chart. 100 / step\_size = how many grid lines on the chart. So: 20,25 would mean 5 vertical grid lines and 4 horizontal grid lines.

## **<***opt\_dash\_length***>, <***opt\_space\_length***>**

## **<***opt\_x\_offset***>,<***opt\_y\_offset***>**

[*Optional*] The number of units, according to the chart scale, to offset the x and y grid lines, respectively. Can be positive or negative

values. If you specify this value, you must also specify all preceding values. *Default values are 0,0.*

## **Examples**

Description Example

These examples use only the <x\_axis\_step\_size> and <y\_axis\_step\_size> parameters. The Chart API displays a dashed grid line by default.

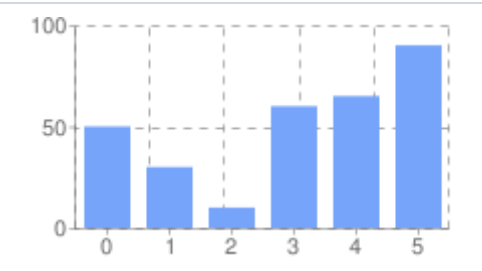

chg=

<x\_axis\_step\_size>,<y\_axis\_step\_size>,<opt\_dash\_length>,<opt\_space\_length>,<opt\_x\_offset>,<opt\_y\_offset>

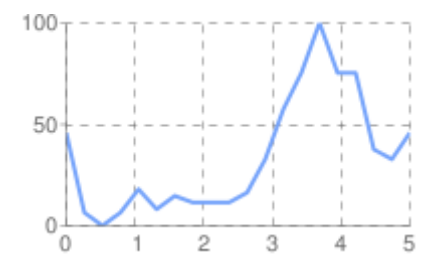

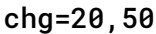

This example uses larger spaces to display lighter grid lines (1,5).

Back to top (#top)

## <span id="page-26-0"></span>Line Styles chls [Line, Radar]

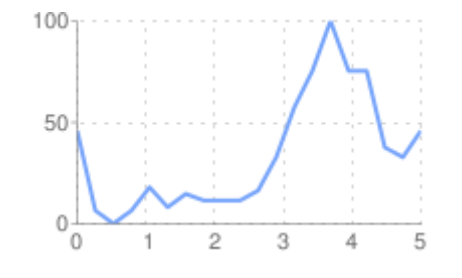

chg=20,50,1,5

To display solid grid lines, specify zero  $(0)$  for the  $\le opt\_space\_length$  parameter.

This chart also specifies an x-axis offset of 10.

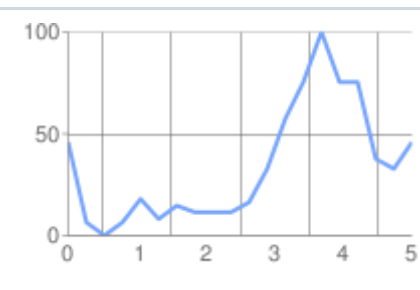

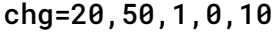

This chart demonstrates an x-axis offset of 10, and a y axis offset of 20.

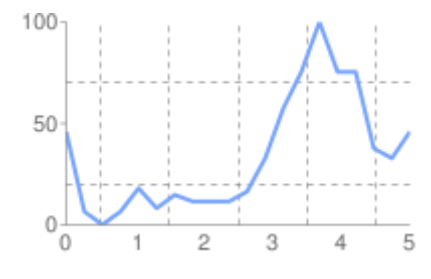

chg=20,50,3,3,10,20

You can specify line thickness and solid/dashed style with the chls parameter. This parameter can only be used to style lines in line or radar charts; you cannot use it to style the line in a compound chart lines, unless the base type of the compound chart is a line chart.

[Optional] Used to define dashed grid lines. The first parameter is the length of each line dash, in pixels. The second parameter is the spacing between dashes, in pixels. For a solid line, specify neither value. If you only specify <*opt\_dash\_length*>, then <*opt\_space\_length*> will be set to <*opt\_dash\_length*>. *Default is 1,0 (a solid line*).

## **Syntax**

Separate multiple line styles by the pipe character  $( )$ ; the first style applies to the first line, the second to the next, and so on. If you have fewer styles than lines, the default style is applied to all the unspecified lines.

## **<***line\_1\_thickness***>**

Thickness of the line, in pixels.

## **<***opt\_dash\_length***>, <***opt\_space\_length***>**

**Examples**

chls= <line\_1\_thickness>,<opt\_dash\_length>,<opt\_space\_length> |...| <line\_n\_thickness>,<opt\_dash\_length>,<opt\_space\_length>

## Description Example

Here the dashed line is specified by  $3, 6, 3$  and the thicker, solid line is specified by  $5$ ..

# chls=3,6,3 $|5$

 $\circ \bullet$ 

Back to top (#top)

## <span id="page-27-0"></span>Dynamic Icon Markers chem [Bar, Line, Radar, Scatter]

Create your chart, and specify one or more dynamic icons as chem values. The syntax of chem is as follows. All semicolon-delimited items in purple are optional, and any one can be omitted entirely in your URL. You can include multiple markers by including multiple syntax [strings delimited by a | character. You can read more about dynamic icons on the dynamic icon page](https://developers.google.com/chart/image/docs/gallery/dynamic_icons?hl=es) (https://developers.google.com/chart/image/docs/gallery/dynamic\_icons?hl=es).

You can also embed a chart inside another chart as a dynamic icon. See the **Embedded Charts** (#embedded\_charts) subsection below.

The data required for this particular marker type. This holds the same string that would be used in a chld parameter for an equivalent freestanding icon, *except* that all | delimiters should be replaced by commas (remember to use commas instead of pipe markers for multiline text!). Note that within the data string, you must also escape the following characters with a @ mark: pipe (|), at  $($   $@$   $)$ , equals  $($  =  $)$ , comma  $($   $)$ , semicolon  $($  ;  $)$ . Examples: hello@, +world, 5@@10+cents+each.

## **s=<***icon\_string\_constant***>**

[A string marker constant for a dynamic icon, from the dynamic icon page](https://developers.google.com/chart/image/docs/gallery/dynamic_icons?hl=es)

[Optional] Specifies which data points are used to draw markers. Default value is 0 (first point in the series). Use one of the following formats:

- n.d Which data point to draw the marker on, where *n.d* is the zero-based index in the series. If you specify a non-integer value, then the fraction indicates a calculated intermediate point. For example, 3.5 means halfway between point 3 and point 4.
- range, <start>, <end>, <step> Draw a marker on every *step* data point in a range from *start* to *end*, inclusive. start and end are index values, and can be floating point numbers to indicate intermediate values. All values are optional; defaults are: start=0, end=last item, step=1. If you skip a value, you must still include any intermediate commas, but you don't have to include empty trailing commas. Examples: dp=range, 0, 4 draws a marker on elements 0 through 4; dp=range, 5,10,2 draws a marker on elements 5, 7, and 9; dp=range, 2 draws points on the third point and later; dp=range, 3,,1.5 draws markers on every 1.5 data points from the fourth item to the last.
- all Draw a marker on every element. This is equivalent to range, 0, end\_index. Example: dp=all
- every, n Draw a marker on every n<sup>th</sup> marker. Example: dp=every, 2 draws a marker on items 0, 2, and 4.

 (https://developers.google.com/chart/image/docs/gallery/dynamic\_icons?hl=es). This constant is *almost* the same as the chst parameter for freestanding icons. But where the freestanding icon string starts with "d\_", you should remove that prefix to get the equivalent dynamic icon marker. **Example:** freestanding icon: d\_bubble\_icon\_text\_small ; equivalent dynamic icon marker: bubble\_icon\_text\_small.

## **d=<***marker\_data\_string***>**

y;s=<icon\_string\_constant>;d=<marker\_data\_string>;ds=<which\_series>;dp=<which\_points>;py=<opt\_z\_order>;po=<x,y>;of= |...| y;s=<icon\_string\_constant>;d=<marker\_data\_string>;ds=<which\_series>;dp=<which\_points>;py=<opt\_z\_order>;po=<x,y>;of=

## **ds=<***which\_series***>**

[*Optional*] The zero-based index of the data series that this marker belongs to. *Default value is 0.*

## **dp=<***which\_points***>**

**py=<***z\_order***>**

## chem=

[Optional] The layer on which to draw the marker, compared to other markers and all other chart elements. This is a floating point number from -1.0 to 1.0, inclusive, where -1.0 is the bottom and 1.0 is the top. Chart elements (lines and bars) are just below zero. If two markers have the same value, they are drawn in the order given by the URL. *Default value is 0.0* (just above the chart elements).

[*Optional*] An absolute position on the chart at which to draw the marker. x and y are two floating point numbers, where 0.0,0.0 is the bottom left corner and 1.0,1.0 is the top right corner.

## **po=<***x,y***>**

## **of=<***x\_offset,y\_offset***>**

[*Optional*] A number of pixels to offset the icon from its normal position. *x\_offset* and *y\_offset* are positive or negative integers. It is important to specify this value in an embedded dynamic icon, because the marker will be centered vertically and horizontally over the point, which means that the point probably won't line up with the data marker. A good offset for an upright pin is of=0,22; a good offset for a slanted pin is either of=-12,20 or of=12,20 depending on the direction of the slant, but you might have to experiment. *Default value is 0,0.*

## **Examples**

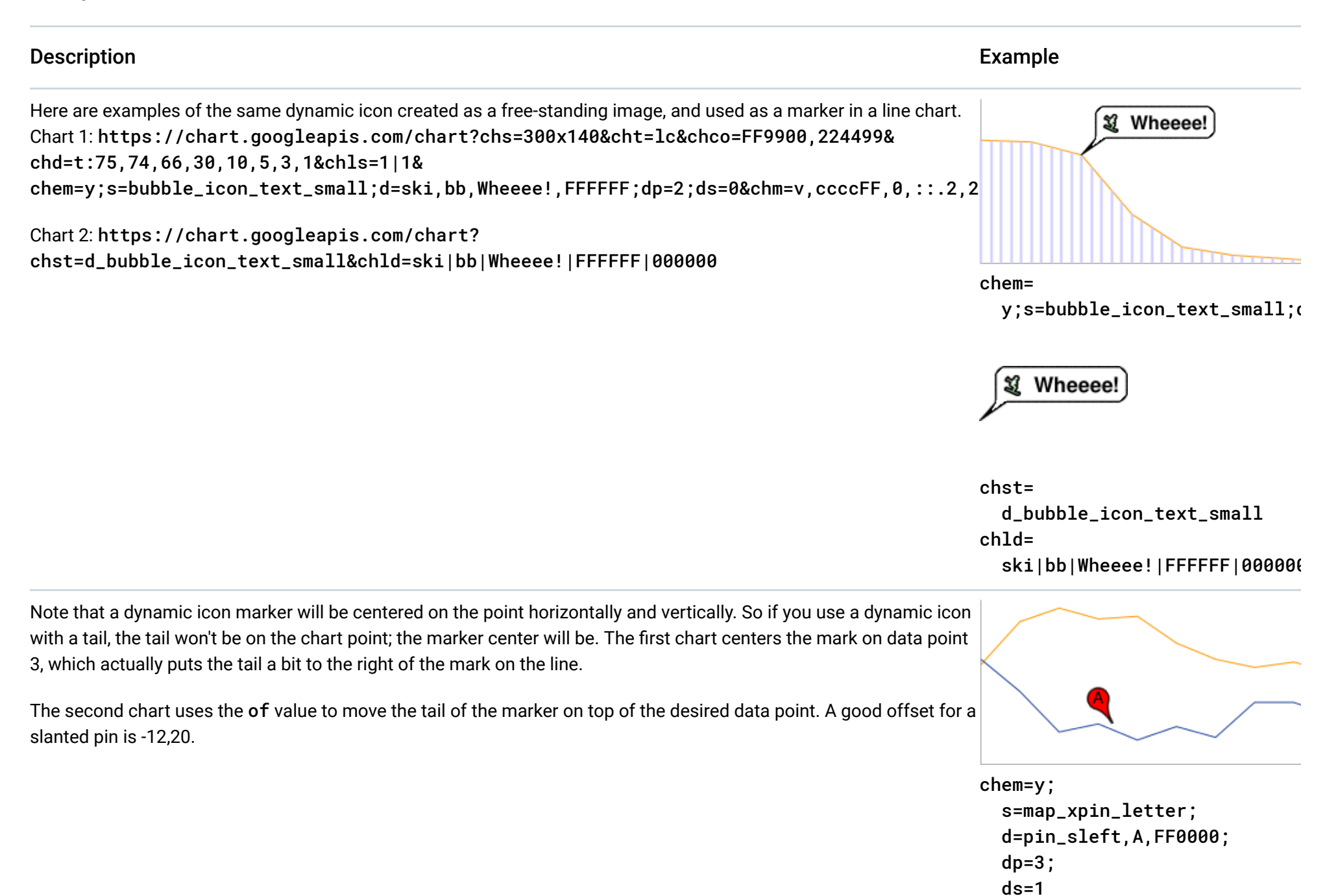

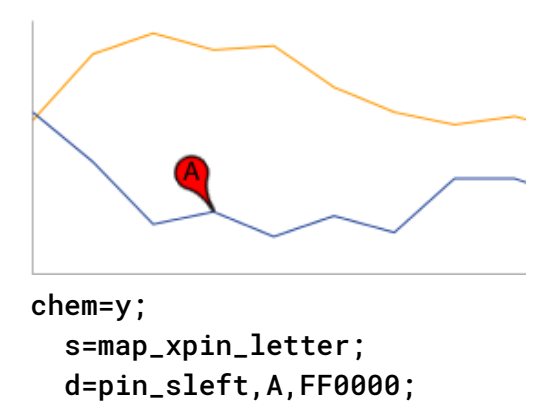

 dp=3; ds=1; of=-12,0 You can embed one chart inside another using the dynamic icon syntax.

There are two styles of embedded chart markers: embedded charts in a bubble, and embedded charts with no bubble. Here are examples of both:

Here are the specifics of the s=<icon\_string\_constant>;d=<marker\_data\_string> parameters, both for non-bubble and bubbleembedded charts (parameters covered above aren't described again here):

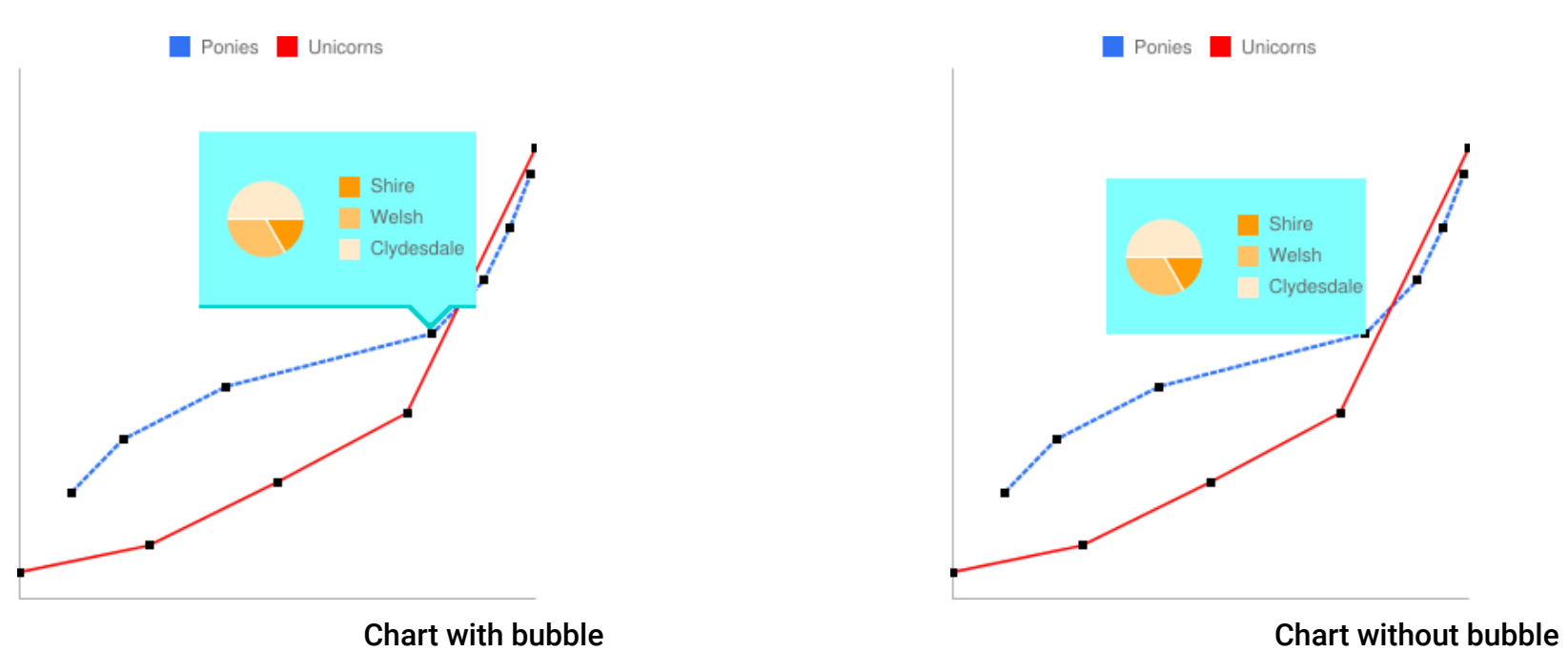

 y;s=map\_xpin\_letter;d=pin\_sr FF0000;dp=4;ds=0;py=1;of=12,20 y;s=map\_pin\_icon;d=baby,FF55 y;s=map\_pin\_icon;d=camping,[

## **Syntax**

## *alignment\_string*

To include multiple dynamic icons, repeat the syntax string, delimited by a | character.

This example shows a range, as well as two individual markers.

Note how the vertical pins are offset by of 0,22, and the slanted pin has an offset of 12,20 to make the pin points line up with the series that they describe.

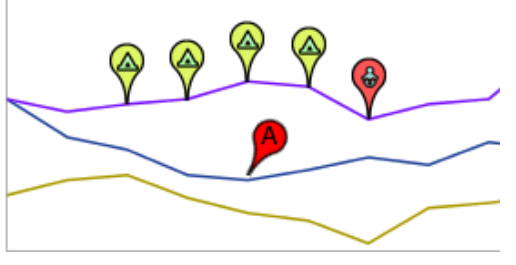

chem=

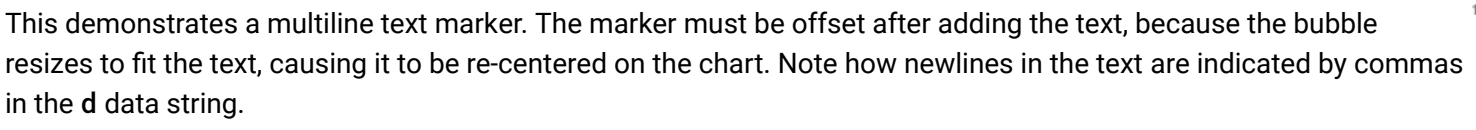

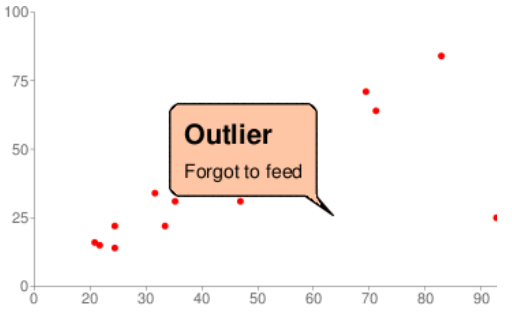

chem=y; s=bubble\_texts\_big; d=bbbr,FFC6A5,000000,Outlier  $ds=0$ ; dp=13; of=-120,2

## <span id="page-29-0"></span>**Embedded Charts**

Non-bubble:

chem=y;s=ec;d=<alignment\_string>,<chart\_data>;ds=<which\_series>;dp=<which\_points>;py=<z\_order>;po=<x,y>;of=<x\_offse

## Bubble:

chem=y;s=ecb;d=<frame\_type>,<padding>,<frame\_color>,<fill\_color>,<chart\_data>;ds=<which\_series>;dp=<which\_points>;p

[*Non-bubble only*] Which part of the bubble-less embedded chart is pinned to the data point. Choose one of the two-letter string constants in the following diagram:

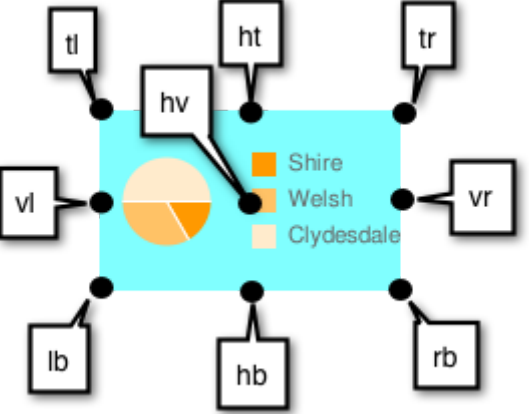

## *chart\_data*

[Bubble only] One of the dynamic icon frame style constants  [\(https://developers.google.com/chart/image/docs/gallery/dynamic\\_icons?hl=es#frame\\_style\\_constants\)](https://developers.google.com/chart/image/docs/gallery/dynamic_icons?hl=es#frame_style_constants).

The data for the embedded chart. This is everything after https://chart.googleapis.com/chart? in the URL of the chart to embed. Use the tool below, or follow the rules listed below the tool.

## *frame\_type*

## *padding*

[*Bubble only*] Padding inside the bubble, in pixels.

## *frame\_color*

[*Bubble only*] Color of the frame, as a six-digit HTML color string without the # mark. Example: FF00FF.

## *ll\_color*

[Bubble only] Bubble fill color, as a six-digit HTML color string without the # mark. Example: FF00FF.

## **Embedded chart data**

Use the following conversion tool to help generate your chart string, or else generate the chart string manually following the rules given after the tool.

## **Rules for manual conversion**

1. First replace all the following characters in the parameter and value pairs with the following values, in the order shown:

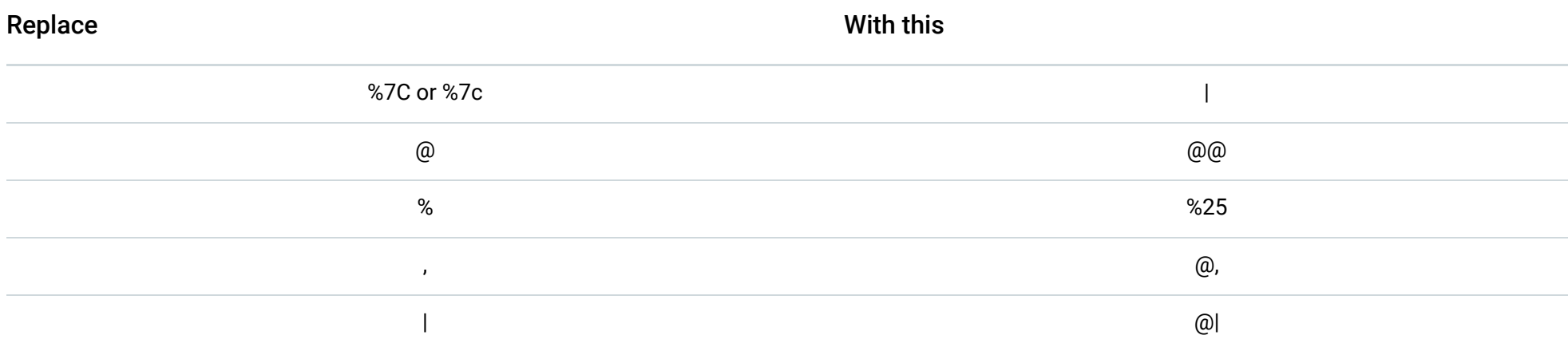

Chart String *(everything after https://chart.googleapis.com/chart?)*

ENCODE >

 $\circ$ 

Encoded Text

cht=p&chd=s:Uf9a&chs=75x50

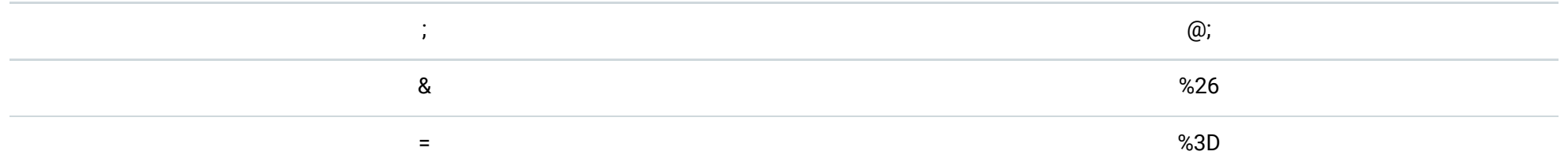

2. Then replace all the & and = values in the parameter1=value1&parameter2=value2... pairs with commas.

Back to top (#top)

## <span id="page-31-0"></span>Line Fills chm [Line, Radar]

You can fill the area below a data line with a solid color.

You can combine line fills with any other chm parameters using a pipe character  $( )$  to separate the chm parameters.

## **Syntax**

## **<***b\_or\_B***>**

Whether to fill to the bottom of the chart, or just to the next lower line.

- B Fill from <start\_line\_index> to the bottom of the chart. <end\_line\_index> supports a special syntax to let you fill a segment of the chart. This is easiest if you have a chart with a single line that you want to fill.
- b Fill between two lines in a multi-line chart. Start and end lines are indicated by <start\_line\_index> and <end\_line\_index>.

The index of the line at which the fill starts. The first data series specified in chd has an index of zero  $(0)$ , the second data series has an index of 1, and so on.

#### **<***color***>**

An RRGGBB format hexadecimal number [\(https://developers.google.com/chart/image/docs/chart\\_params?hl=es#gcharts\\_rgb\)](#page-5-0) of the fill color.

#### **<***start\_line\_index***>**

#### **<***end\_line\_index***>**

- Fill type 'b' The line at which to stop the fill. This line must be below the current line.
- Fill type 'B' One of the following choices:
	- any value Any single number in this parameter is ignored, and the fill will go from the specified line to the base of the chart
	- start:end To fill a vertical slice below the chart, specify start:end, where these are data point indices describing where to start and stop the fill. Both values are optional, and default to *first\_point:last\_point*. (See example below.)

**<0>**

*Reserved — must be zero.*

**Examples**

Description Example

 $\circ$ 

For a single series, it is simplest to use chm=B. This fills the entire area under the line.

This is the only fill area type available for radar charts. chm=b does not work with radar charts.

```
chm=
   <b_or_B>,<color>,<start_line_index>,<end_line_index>,<0>
     |...|
   <b_or_B>,<color>,<start_line_index>,<end_line_index>,<0>
```
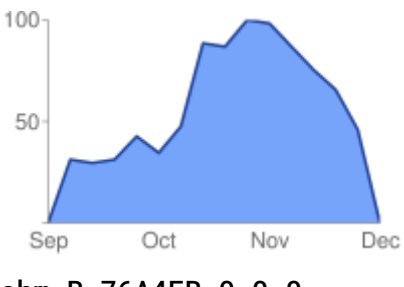

chm=B,76A4FB,0,0,0

 $100<sub>1</sub>$ 

50

Here's a chart with two lines and two fills. Filling the area below the bottom line and above the top line requires a special technique, covered next.

In a multi-line chart, to fill from the top of the chart to the first line, include a series that contains two copies of the highest

To fill from the last line to the bottom of the chart, include a series that contains two copies of the lowest data value for the

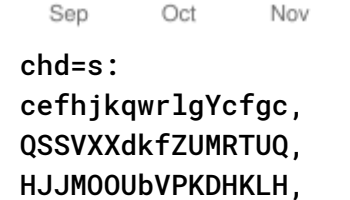

Dec

chm= b,224499,0,1,0| (blue) b,FF0000,1,2,0| (red)

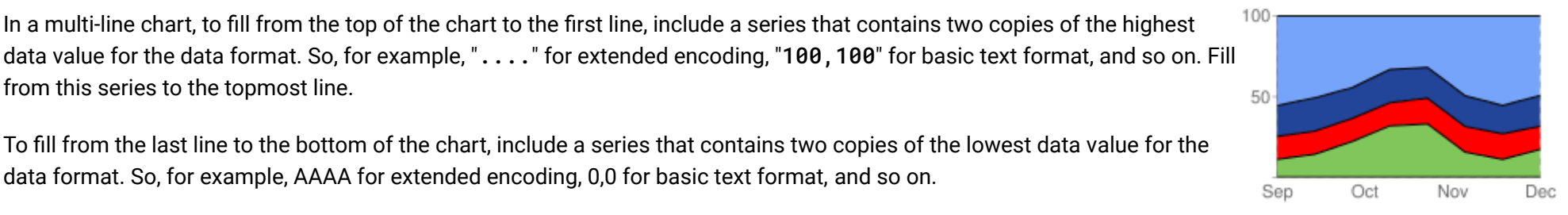

The lines themselves are drawn in black, using chco. Chd=e: chd=e: chd=e:

from this series to the topmost line.

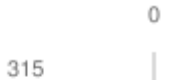

45

data format. So, for example, AAAA for extended encoding, 0,0 for basic text format, and so on.

 ...., (highest value) cefhjkqwrlgYcfgc, QSSVXXdkfZUMRTUQ, HJJMOOUbVPKDHKLH, AAAA (zero value) chm= b,76A4FB,0,1,0| (light blue) b,224499,1,2,0| (blue) b,FF0000,2,3,0| (red) b,80C65A,3,4,0 (green) chco=000000

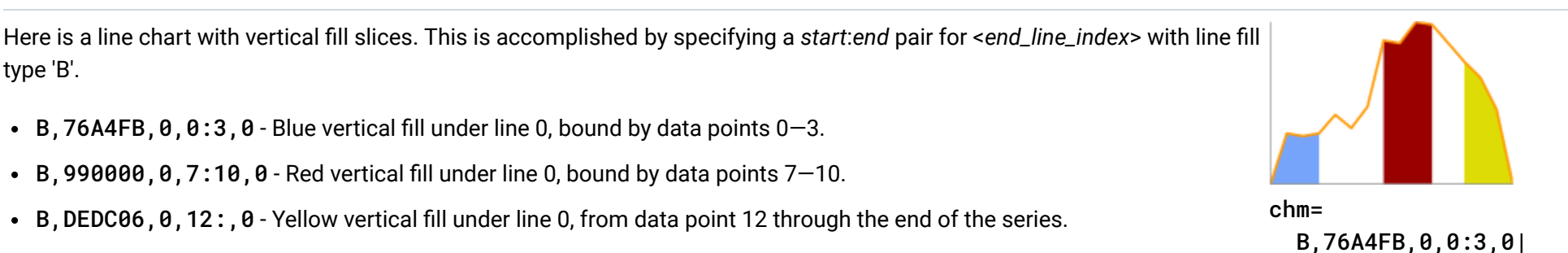

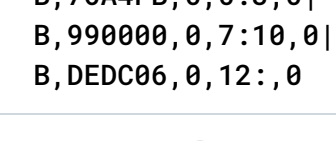

This example shows using a line fill on a radar chart.

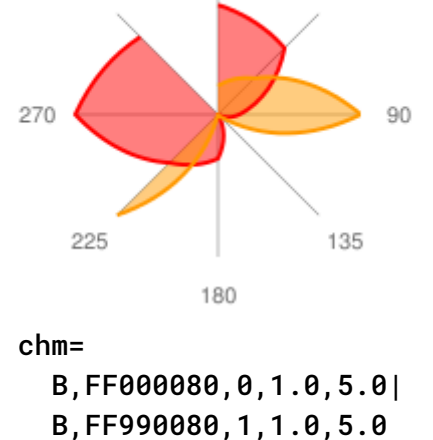

Back to top (#top)

## <span id="page-33-0"></span>Shape Markers chm [Bar, Line, Radar, Scatter]

You can specify graphical markers for all or individual data points on a chart. If two or more markers occupy the same point, the markers are drawn in the order in which they appear in the chm parameter. You can also create text markers on data points, which is covered in Data Point Markers [\(https://developers.google.com/chart/image/docs/chart\\_params?hl=es#gcharts\\_data\\_point\\_labels\)](#page-36-0).

You can combine shape markers with any other chm parameters using a pipe character ( | ) to separate the chm parameters.

## **Syntax**

Specify one set of the following parameters for each series that should be marked. To mark multiple series, create additional parameter sets, delimited by a pipe character. You do not need to mark up all series. If you do not assign markers to a data series, it will not get any markers.

Shape markers behave slightly differently in scatter charts

[\(https://developers.google.com/chart/image/docs/gallery/scatter\\_charts?hl=es#chart\\_types\)](https://developers.google.com/chart/image/docs/gallery/scatter_charts?hl=es#chart_types). See that documentation for more information.

## *@*

[*Optional*] If you precede the marker type with the optional @ character, then <*opt\_which\_points*> should use the *x:y* format.

## *<marker\_type>*

The type of marker to use. Specify one of the following types:

The zero-based index of the data series on which to draw the markers. Ignored for h markers and markers that specify location by [x/y position \(start with the @ character\). You can use hidden data series as a source for markers; see Compound Charts](https://developers.google.com/chart/image/docs/gallery/compound_charts?hl=es) (https://developers.google.com/chart/image/docs/gallery/compound\_charts?hl=es) for more information. Grouped vertical bar charts support a special extended syntax [\(https://developers.google.com/chart/image/docs/gallery/bar\\_charts?hl=es#markerplacementtarget\)](https://developers.google.com/chart/image/docs/gallery/bar_charts?hl=es#markerplacementtarget) to align markers with specific bars.

- a Arrow
- c Cross
- C Rectangle. If a rectangle marker, you must have at least two data series, where series 0 specifies the bottom edge and series 1 specifies the top edge. <*size*> specifies the width of the rectangle, in pixels.
- d Diamond
- $\bullet$  E Error-bar marker ( $\perp$ ) This marker requires two data series to create, one value for the bottom, and the corresponding point in the second series for the top. It also exposes an extended <*size*> syntax: *line\_thickness*[:*top\_and\_bottom\_width*] where *top\_and\_bottom\_width* is optional. See the examples below.
- h Horizontal line across the chart at a specified height. (The only valid format for <opt\_which\_points> parameter is n.d.)
- H Horizontal line through the specified data marker. This supports an extended <*size*> syntax that lets you specify an exact line length: *line\_thickness*[:*length*] where :*length* is optional, and defaults to the full chart area width.
- o Circle
- s Square
- v Vertical line from the x-axis to the data point
- V Vertical line of adjustable length. This supports an extended <*size*> value syntax that lets you specify an exact line length: *line\_thickness*[:*length*] where :*length* is optional, and defaults to the full chart area height. The marker is centered on the data point.

## $\bullet$  x - An X

#### **<***color***>**

## [The color of the markers for this series, in RRGGBB hexadecimal format](#page-5-0)

(https://developers.google.com/chart/image/docs/chart\_params?hl=es#gcharts\_rgb).

## **<***series\_index***>**

## chm=

 [@]<marker\_type>,<color>,<series\_index>,<opt\_which\_points>,<size>,<opt\_z\_order>,<opt\_offset> |...| [@]<marker\_type>,<color>,<series\_index>,<opt\_which\_points>,<size>,<opt\_z\_order>,<opt\_offset>

 $\circ$   $\bullet$ 

## **<***opt\_which\_points***>**

[*Optional*] Which point(s) to draw markers on. *Default is all markers.* Use one of the following values:

- $\bullet$  n.d Where to draw the marker. The meaning depends on the marker type:
	- *All types except h*  Which data point to draw the marker on, where *n.d* is the zero-based index in the series. If you specify a non-integer value, then the fraction indicates a calculated intermediate point. For example, 3.5 means halfway between point 3 and point 4.
	- h A number from 0.0 to 1.0, where 0.0 is the bottom of the chart, and 1.0 is the top of the chart.
- -1 Draw a marker on all data points. You can also leave this parameter empty to draw on all data points.
- -n Draw a marker on every *n*-th data point. Floating point value; if n is less than 1 the chart will calculate additional intermediary points for you. For example, -0.5 will put twice as many markers as data points.
- start:end:n Draw a marker on every *n*-th data point in a range, from *start* to *end* index values, inclusive. All parameters are optional (may be absent), so 3::1 would be from the fourth element to the last, step 1, and omitting this parameter entirely would default to *first:last:*1. All values can be floating point numbers. *start* and end can be negative, to count backward from the last value. If both *start* and *end* are negative, be sure that they are listed in increasing value (for example, -6:-1:1). If the *n* step value is less than 1, it will calculate additional data points by interpolating the data values given. *Default values are rst:last:1*
- $x: y$ -Draw a marker at a specific x/y point on the chart. This point does not have to be on a line. Add the @ character before the marker type to use this option. Specify the coordinates as floating point values, where  $\theta:0$  is the bottom left corner of the chart and 1:1 is the top right corner of the chart. For example, to add a red, 15-pixel diamond to the center of a chart, use @d,FF0000,0,0.5:0.5,15.

The size of the marker, in pixels. Most take a single number value for this parameter; the V, H, and S markers support the syntax  $\leq$ size>[:width] where the optional second part specifies the line or marker length.

[Optional] The layer on which to draw the marker, compared to other markers and all other chart elements. This is a floating point number from -1.0 to 1.0, inclusive, where -1.0 is the bottom and 1.0 is the top. Chart elements (lines and bars) are just lower than zero. If two markers have the same value, they are drawn in the order given by the URL. *Default value is 0.0* (just above the chart elements).

[Optional] Let you specify horizontal and vertical offsets from the specified location. Here is the syntax, which uses a : delimiter: reserved: <horizontal\_offset>: <vertical\_offset>. If specified, you can include an empty "value in the chm parameter string for <*opt\_z\_order*>. Examples: o,FF9900,0,4,12,,**:10** o,FF9900,0,4,12.0,,**:-10:20** o,FF9900,0,4,12,1,**::20**

- *reserved* Leave blank.
- <*horizontal\_offset*> A positive or negative number specifying the horizontal offset, in pixels. Optional; leave blank if not used.
- <vertical\_offset> A positive or negative number specifying the vertical offset, in pixels. Optional; leave blank if not used.

## **<***size***>**

## **<***opt\_z\_order***>**

## **<***opt\_offset***>**

## Description Example

Here's an example of several of the shape and line markers.

- $\cdot$  a, 990066, 0, 0.0, 9.0 Purple arrow, first series, first point, size 9.
- $\cdot$  c, FF0000, 0, 1.0, 20.0 Red cross, first series, second point, size 9.
- $\cdot$  d, 80C65A, 0, 2, 20.0 Green diamond, first series, third point, size 9.
- H, 000000, 0, 3, 1:40 Black horizontal line, first series, data point 3, one pixel wide, forty pixels long.
- $\cdot$  o, FF9900, 0, 4.0, 12.0 Orange circle, first series, fifth point, size 12.
- $\cdot$  s, 3399CC,  $\theta$ , 5. $\theta$ , 11. $\theta$  Blue square, first series, sixth point, size 11.

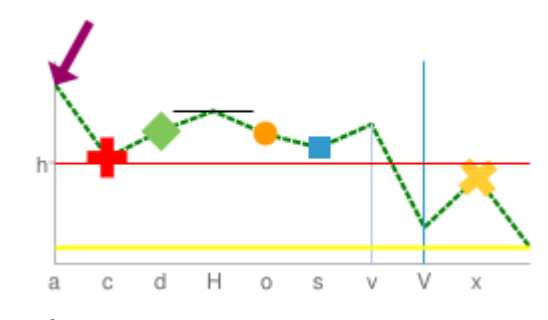

chm=

 a,990066,0,0.0,9.0| c,FF0000,0,1.0,20|

- v, BBCCED, 0, 6.0, 1.0 Vertical line up to point, first series, seventh point, one pixel wide.
- V, 3399CC, 0, 7.0, 1.0 Vertical line bottom to top of chart, first series, eighth point, one pixel wide.
- $\cdot$  x, FFCC33, 0, 8.0, 20.0 Yellow 'X', first series, ninth point, size 20.
- H,FFFF00,0,9,2 Horizontal yellow line the width of the chart at data point 9.
- h, FF0000, 0, 0.5, 1 Red horizontal line at designated height, first series, halfway up the chart, one pixel wide.

If two or more markers occupy the same point, the markers are drawn in the order in which they appear in the chm parameter. Here, the circle is the first marker specified with chm, so it is drawn first. The diamond is specified and drawn second, which results in it being drawn on top of the circle.

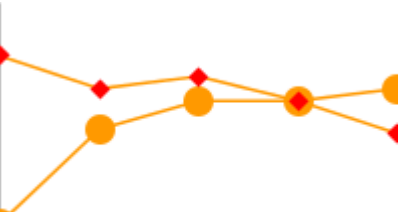

 d,80C65A,0,2.0,20.0| H,000000,0,3,1:40| o,FF9900,0,4.0,12.0| s,3399CC,0,5.0,11.0| v,BBCCED,0,6,1.0| V,3399CC,0,7,1.0| x,FFCC33,0,8,20| H,FFFF00,0,9,2| h,FF0000,0,0.5,1

Here's an example using diamonds for one data series, and circles for the other data series.

This example adds an arrow and text marker to the chart using exact coordinates. The first D marker is the trace line under the bars. The second marker is the arrow, and the third marker is the arrow text.

chm= o,FF9900,0,-1,15.0| d,FF0000,1,-1,10.0

Here's a line chart with a marker on every second data point (-2 means every other point).

chd=t: 0,20,20,50,40,70,70,90,85,45,40,50 chm=

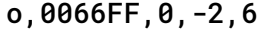

Here's a line chart with twice as many markers as data points (-0.5 means every half point).

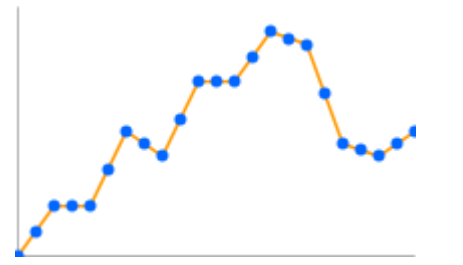

chd=t: 0,20,20,50,40,70,70,90,85,45,40,50 chm=

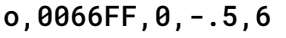

This example shows how to use h and v markers to create grid lines with custom colors and thickness. The z-order value (the last value) is set to -1 so that the grid lines are drawn beneath the data line.

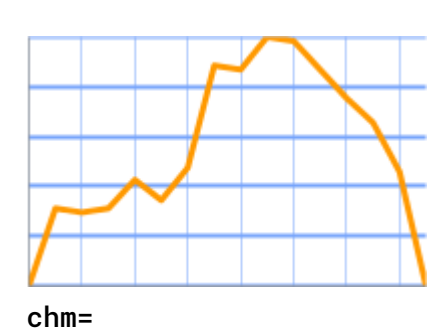

 h,76A4FB,0,0:1:.2,2,-1| V,76A4FB,0,::2,0.5,-1

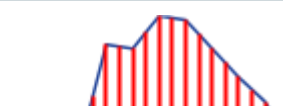

#### This chart adds vertical fill lines to a line chart:

- v Vertical lines to the chart
- FF0000 Red lines
- 0 Series index
- $\cdot : : .5$  Range specifier: from start to end, every 0.5 points.
- 2 Thickness 2 pixels.

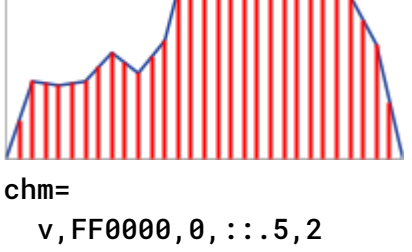

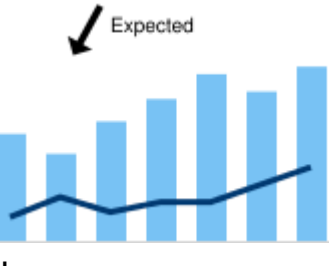

chm=

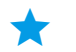

 D,003971,1,0,3| @a,000000,0,.25:.75,7| @tExpected,000000,0,.35:.85,10

A horizontal line fixed to a specific data point (H) can be useful for showing relative values, or emphasizing the height of a data value on a chart.

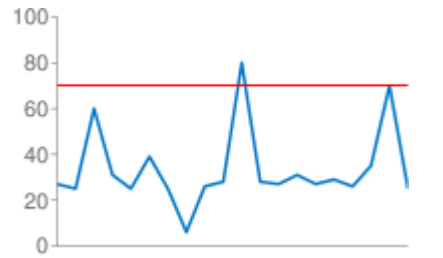

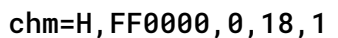

This graph demonstrates the markers that can specify line thickness and length in the <*size*> parameter.

- E,000000,0,6,1:20 Black error bar with 1 pixel wide lines, top and bottom bars 20 pixels long. The bottom is anchored to series 0 point 8, the top is anchored to series 1 point 8.
- H, 990066, 1, 2, 5:50 Purple, horizontal line five pixels wide, fifty pixels long centered on data point 2.
- V,3399CC,0,8,3:50- Blue, vertical line 3 pixels wide, fty pixels long, centered on data point 8.

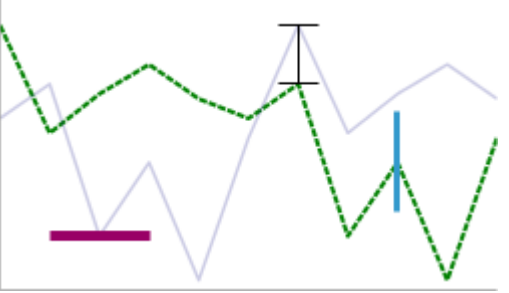

chm= E,000000,0,6,1:20|

 H,990066,1,2,5:50| V,3399CC,0,8,3:50

Back to top (#top)

## <span id="page-36-0"></span>Text and Data Value Markers chm [Bar, Line, Radar, Scatter]

You can label specific points on your chart with custom text, or with formatted versions of the data at that point.

You can combine any chm markers using a pipe character ( | ) to separate the chm parameter sets.

 $\star$ To escape commas in text markers, precede the comma by a \ mark.

Example: tHello\, +World!

**A note on string values:** Only URL-safe characters are permitted in label strings. To be safe, you should URL-encode any strings containing characters not in the character set 0-9a-zA-Z. You can find a URL encoder in the Google Visualization Documentation [\(https://developers.google.com/chart/interactive/docs/querylanguage?hl=es#plainText\).](https://developers.google.com/chart/interactive/docs/querylanguage?hl=es#plainText)

## **Syntax**

Specify one set of the following parameters for each series that should be marked. To mark multiple series, create additional parameter sets, delimited by a pipe character. You do not need to mark up all series. If you do not assign markers to a data series, it will not get any markers.

#### *<marker\_type>*

The type of marker to use. You can choose from the following types:

 $\circ$ 

• f<text> - A flag containing text. Specify the character 'f', followed by custom URL-encoded text.

To escape commas in text markers, precede the comma by a \ mark.

Example: fHello\, +World!

t<text> - A simple text marker. Specify the character 't' followed by custom URL-encoded text.

#### chm=

 <marker\_type>,<color>,<series\_index>,<opt\_which\_points>,<size>,<opt\_z\_order>,<opt\_placement> |...| <marker\_type>,<color>,<series\_index>,<opt\_which\_points>,<size>,<opt\_z\_order>,<opt\_placement>

- A<*text*> An annotation marker. This is similar to a flag marker, but markers will coordinate their position so that they do not overlap. The only valid format for <*opt\_which\_points*> is *n.d*, to signify the index of a point in the series.
- N<formatting\_string> [The value of the data at this point, with optional formatting. If you do not use the](https://developers.google.com/chart/image/docs/data_formats?hl=es#data_scaling) chds (https://developers.google.com/chart/image/docs/data\_formats?hl=es#data\_scaling) parameter (custom scaling) it gives the exact encoded value; if you do use that parameter *with any format type* the value will be scaled to the range that you specify. See an example of chds [with numeric markers below. With this marker type in a stacked bar chart](https://developers.google.com/chart/image/docs/gallery/bar_charts?hl=es) (https://developers.google.com/chart/image/docs/gallery/bar\_charts?hl=es), if you specify -1 for <*series\_index*> you will get a marker that shows the sum of all values in this stacked bar. The formatting string syntax is as follows:

 <preceding\_text>\*<number\_type><decimal\_places>zs<<sup>x</sup> or <sup>y</sup>>\*<following\_text>. All of these elements are optional. Here is the meaning of each element:

- *<preceding\_text>* Text to precede each value.
- $\star$ ... $\star$  An optional block wrapped in literal asterisks, in which you can specify formatting details for numbers. The following values are supported, and are all optional:
	- <*number\_type>* The number format, for numeric values. Choose one of the following:
		- f [*Default*] Floating point format. Consider specifying precision as well with the <*decimal\_places*> value.
		- p Percentage format. A % sign is appended automatically. **Note:** When using this format, data values from  $0.0 - 1.0$  map to  $0 - 100$ % (for example, 0.43 will be shown as 43%).
		- e Scientific notation format.
		- $c < CUR$  Format the number in the currency specified, with the appropriate currency marker. Replace  $\langle CUR \rangle$ with a three-letter currency code. Example: cEUR for Euros. You can find a list of codes on the ISO web site  [\(http://www.iso.org/iso/home/store/catalogue\\_tc/catalogue\\_detail.htm?csnumber=46121\)](http://www.iso.org/iso/home/store/catalogue_tc/catalogue_detail.htm?csnumber=46121), although not all symbols are supported.
	- <decimal\_places> An integer specifying how many decimal places to show. The value is rounded (not truncated) to this length. *Default is 2.*
	- z Display trailing zeros. *Default is no*.
	- s Display group separators. *Default is no*.
	- x or y -Display the data from the x- or y-coordinate, as specified. The meaning of x data varies by chart type: experiment with your chart to determine what it means. *Default is 'y'*.
- <following\_text> Text to follow each value.

- n.d Which data point to draw the marker on, where *n.d* is the zero-based index in the series. If you specify a non-integer value, then the fraction indicates a calculated intermediate point. For example, 3.5 means halfway between point 3 and point 4.
- -1 Draw a marker on all data points. You can also leave this parameter empty to draw on all data points.
- -n Draw a marker on every *n*-th data point.
- start:end:n Draw a marker on every *n*-th data point in a range, from *start* to *end* index values, inclusive. All parameters are optional (may be absent), so 3::1 would be from the fourth element to the last, step 1, and omitting this parameter entirely would default to first:last:1. All values can be floating point numbers. *start* and end can be negative, to count backward from the last value. If both *start* and *end* are negative, be sure that they are listed in increasing value (for example, -6:-1:1). If the *n* step value is less than 1, it will calculate additional data points by interpolating the data values given. *Default values are rst:last:1*
- x: y [Not supported for N-type markers] Draw a marker at a specific x/y point on the chart. This point does not have to be on a line. Add the at character  $(\omega)$  before the marker type to use this option. Specify the coordinates as floating point values, where

## **<***color***>**

[The color of the markers for this set, in RRGGBB hexadecimal format](#page-5-0) (https://developers.google.com/chart/image/docs/chart\_params?hl=es#gcharts\_rgb).

## **<***series\_index***>**

[The zero-based index of the data series on which to draw the markers. If this is a stacked bar chart](https://developers.google.com/chart/image/docs/gallery/bar_charts?hl=es) (https://developers.google.com/chart/image/docs/gallery/bar\_charts?hl=es) and the marker type is N (data point values), you can specify -1 to create a summed value marker for each stack of bars. See below for an example.

## **<***opt\_which\_points***>**

[*Optional*] Which point(s) to draw markers on. *Default is all markers.* Use one of the following values:

0:0 is the bottom left corner of the chart, 0.5:0.5 is the center of the chart, and 1:1 is the top right corner of the chart. For example, to add a red, 15-pixel diamond to the center of a chart, use @d, FF0000, 0, 0.5:0.5, 15.

## **<***size***>**

The size of the marker in pixels. If this is a scatter chart with a third data series (used to specify point sizes), this value will be scaled by the data range. So if the data range is 0—100 and <*size*> is 30, a data value of 100 would be 30 pixels wide, a data value of 50 would be 15 pixels wide, and so on.

[Optional] The layer on which to draw the marker, compared to other markers and all other chart elements. This is a floating point number from -1.0 to 1.0, inclusive, where -1.0 is the bottom and 1.0 is the top. Chart elements (lines and bars) are just lower than zero. If two markers have the same value, they are drawn in the order given by the URL. Default value is 0.0 (just above the chart elements).

## **<***opt\_z\_order***>**

## **<***opt\_placement***>**

[*Optional*] Additional placement details describing where to put this marker, in relation to the data point. You can specify horizontal and/or vertical relative positioning, as well as offsets. Placement syntax is a string with : delimiters as shown here. All elements are optional: <horizontal\_and\_vertical\_justification>:<horizontal\_offset>:<vertical\_offset>. If specified, you can include an empty ,, value in the chm parameter string for <*opt\_z\_order*>. Examples: N,000000,0,1,10,,b and N,000000,0,1,10,,lv and N,000000,0,1,10,,r::10.

The first chart ( $N*p0*$ ) specifies a data value marker, with values shown as a percentage, rounded to zero decimal places, in black, on all values, in 11-point text. Note that the data values are all between 0.0 and 1.0, which, in percentage format, are moved up two decimal places.

## *horizontal\_and\_vertical\_justication*

The anchor point of the marker. This behaves opposite to justification, so a left anchor actually puts the marker to the *right* of the data point. You can choose a horizontal and/or vertical justifier from the following list:

- **Horizontal placement**: 'l', 'h', or 'r' Left, center, or right-anchored, horizontally. *Default is 'l'.*
- **Vertical placement**: 'b', 'v', 't' Bottom, middle, or top-anchored, vertically. *Default is 'b'.*
- **Bar-relative placement [***Bar charts only]*: 's', 'c', 'e' Base, center, or top of a bar. For stacked charts, this is relative to the section of the bar for each series, not for the whole bar. If the series index given is -1 (stack total) it is in relation to the whole bar. This can be combined with vertical placement values: for example, 'be' or 'vs'. *Default value is 'e'.*

## *horizontal\_offset*

A horizontal offset for this marker, in pixels. *Default is 0.*

## *vertical\_offset*

A vertical offset for this marker, in pixels. *Non-bar chart default: 15; bar chart chart default: 2*.

## Description Example

Here's an example of value labels on a bar chart.

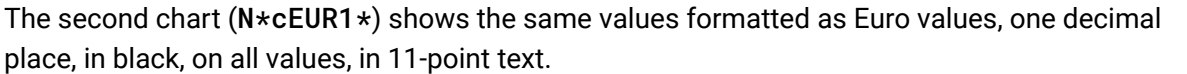

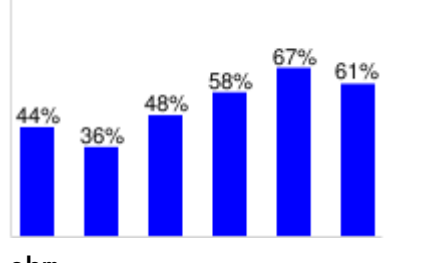

N\*p0\*,000000,0,-1,11

chd=t:

0.4356,0.3562,0.4834,0.575,0.673,0.6091

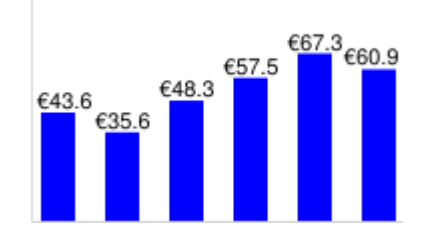

chm= N\*cEUR1\*,000000,0,-1,11 You can use the chds parameter to scale the numeric value displayed. You can use chds for all data formats, including simple and extended encoding. This will not affect the bar size or the axis labels, but only the data marker value.

Here's an example of a chart with a text label at the minimum point and a flag label at the maximum point.

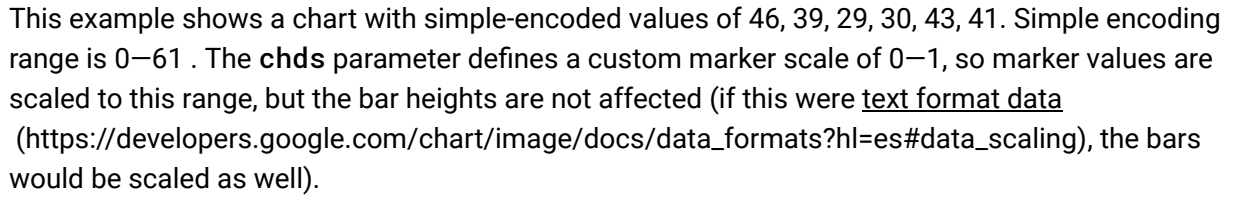

Some more demonstrations of how vertical and horizontal placement work. This example demonstrates various combinations of anchor values for bar charts (which use s, c,and e for vertical placement). Note how a right anchor moves a marker left, and a top anchor moves a marker down, and vice-versa. The red dots show the base, center, and top of each bar. The number is the data value, fixed using different anchor values for each bar.

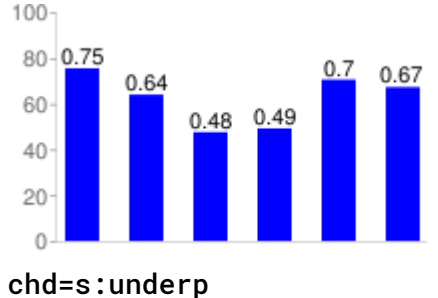

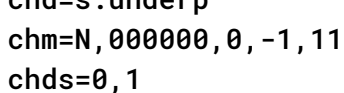

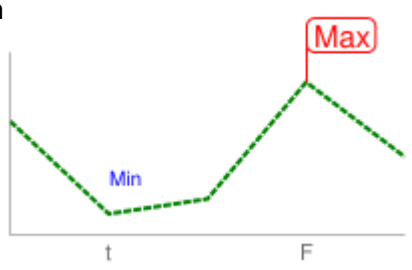

chm= tMin,0000FF,0,1,10| fMax,FF0000,0,3,15

This example shows a stacked chart with values for individual series, plus the series total. To show the stacked series values, we must use the 'c' positioning option; if we did not, the top bar value would overlap the sum value at the top of each bar.

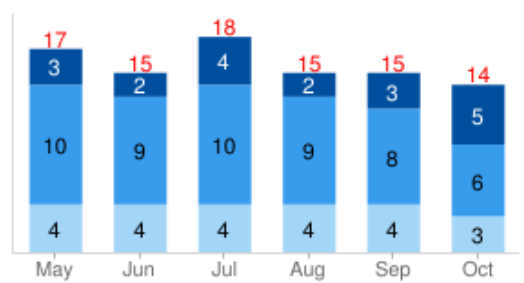

chm=

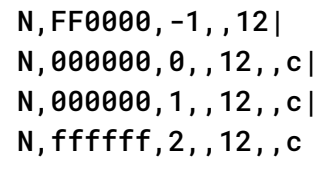

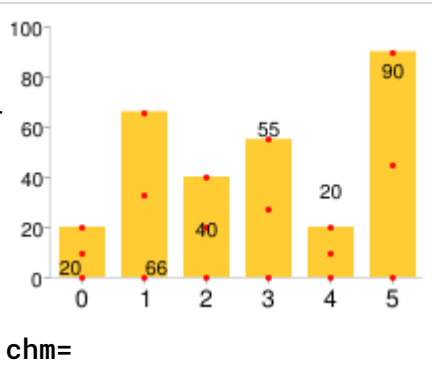

 N,000000,0,0,10,,rs N,000000,0,1,10,,ls N,000000,0,2,10,,c N,000000,0,3,10,,e N,000000,0,4,10,,e::15 N,000000,0,5,10,,e::-12

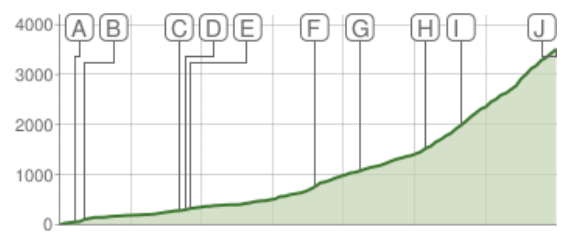

Annotation markers automatically adjust the label position so that they don't overlap. The first chm value is for the line fill, the following values are all annotation markers.

> chm=B,C5D4B5BB,0,0,0 AA,666666,0,3,15 AB,666666,0,5,15 AC,666666,0,24,15 AD,666666,0,25,15 AE,666666,0,26,15 AF,666666,0,51,15 AG,666666,0,60,15 AH,666666,0,73,15 AI,666666,0,80,15 AJ,666666,0,99,15

Another annotation marker example demonstrating city altitudes in Switzerland.

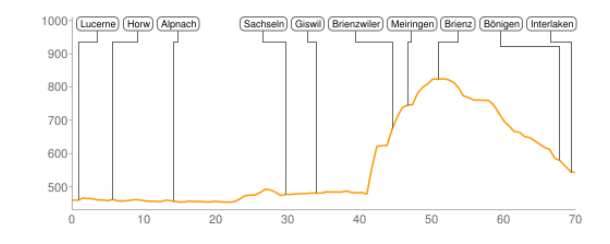

Back to top (#top)

## <span id="page-40-0"></span>Range Markers chm [Bar, Candlestick, Line, Radar, Scatter]

You can color horizontal or vertical bands of background fill to highlight specific areas of a chart.

You can combine any chm markers using a pipe character ( | ) to separate the chm parameter sets.

Specify one set of the following parameters for each band to draw. To draw multiple bands, create additional parameter sets, delimited by a pipe character. Ranges are drawn in the order specified, so the last range drawn will be drawn on top of previous ranges.

## **Syntax**

The range color as an RRGGBB format hexadecimal number  [\(https://developers.google.com/chart/image/docs/chart\\_params?hl=es#gcharts\\_rgb\)](#page-5-0).

## *<direction>*

Specifies horizontal or vertical shading. Use r for a horizontal range and R for a vertical range.

## **<***color***>**

## **0**

*Reserved — must be zero.*

## **<***start\_point***>**

The start position of the range.

- For **horizontal** range markers, this is a position on the y-axis, where 0.00 is the bottom of the chart, and 1.00 is the top of the chart.
- For vertical range markers, this is a position on the x-axis, where 0.00 is the left of the chart, and 1.00 is the right of the chart.

## **<***end\_point***>**

The end position of the range.

- For **horizontal** range markers, this is a position on the y-axis, where 0.00 is the bottom of the chart, and 1.00 is the top of the chart.
- For vertical range markers, this is a position on the x-axis, where 0.00 is the left of the chart, and 1.00 is the right of the chart.

### **Examples**

## Description Example

Range markers can be a thin line or a band of color.

- r,E5ECF9,0,0.75,0.25 Range marker, pale blue, (reserved), 0.5 of the height of the chart.
- r,000000,0,0.1,0.11 Range marker, black, (reserved), starts at 0.1 of the way up the y-axis and ends at 0.11 of the way up the y-axis (a thin black line).

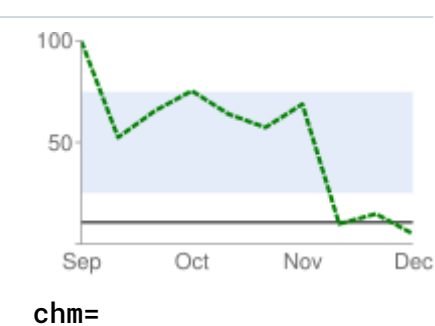

 $\circ \bullet$ 

#### chm=

```
 <direction>,<color>,0,<start_point>,<end_point>
   |...|
 <direction>,<color>,0,<start_point>,<end_point>
```
## r,E5ECF9,0,0.75,0.25| r,000000,0,0.1,0.11

 $100 -$ 50 Dec Sep Oct Nov

(A0BAE9).

Markers are drawn in the order specified. In this example, you can see that the vertical red marker was drawn before the pale blue horizontal marker.

chm= R,FF0000,0,0.1,0.11| R,A0BAE9,0,0.75,0.25

Candlestick markers indicate variance and direction change in a data series. Often they are used to show stock values during the course of a day. The marker includes segments that show the high and low value, as well as the opening and closing value for a specific time period (typically a day). For more about candlestick markers, see here [\(http://en.wikipedia.org/wiki/Candlestick\\_chart\)](http://en.wikipedia.org/wiki/Candlestick_chart).

chm= R,FF0000,0,0.1,0.11| R,A0BAE9,0,0.75,0.25| r,E5ECF9,0,0.75,0.25| r,000000,0,0.1,0.11

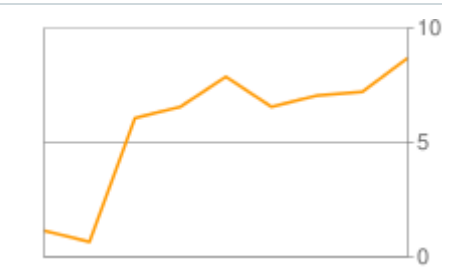

Here's an example of a line chart that uses range markers to draw faint horizontal lines across the chart at the zero line,

This example shows the vertical range markers. The first marker is a red line (FF0000), and the second is a pale blue band

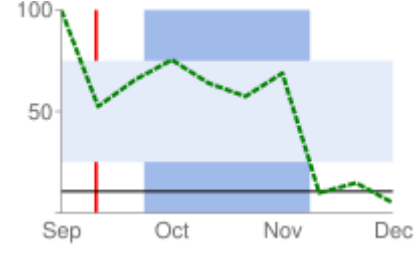

A candlestick marker is drawn as a rectangle bisected by a vertical line. It requires four data series to draw a candlestick marker; here is what each series specifies:

midpoint line, and top.

chm= r,000000,0,0.499,0. 501| r,000000,0,0.998,1.0| r,000000,0,0.0,0.002

Back to top (#top)

# <span id="page-41-0"></span>Candlestick Markers chm=F [Bar, Line]

- **Series 1 and 4** specify the bottom and top of the vertical line, respectively. These typically represent the low and high values for the day.
- **Series 2 and 3** specify the vertical borders of the rectangle. Series 2 is the opening value, and series 3 is the closing value. The color

of the rectangle depends on which is higher: when the opening value (series 2) is lower than the closing value (series 3), the price has increased, and the rectangle is filled with solid green by default; when the opening value (series 2) is higher than the closing value (series 3), the price has decreased, and the rectangle is filled with solid red by default. You can only specify a fill color for the rectangle with decreasing value. When you specify that, the rectangle with increasing value is unfilled (empty). Note that series 2 can be either the top or the bottom of the rectangle, depending on whether the price has gone up or down.

You can combine candlestick markers with any other chm parameters using a pipe character (  $\mid$  ) to separate the chm parameters.

**Note:** If you do not want the lines for the data used to draw the markers to appear in the chart, you must include a 0 after the format type. For example: **chd=t0:10,20,30,40** in a text format data string. See Compound Charts

[\(https://developers.google.com/chart/image/docs/gallery/compound\\_charts?hl=es\)](https://developers.google.com/chart/image/docs/gallery/compound_charts?hl=es) for more information.

Here's an example, showing the lines for each series:

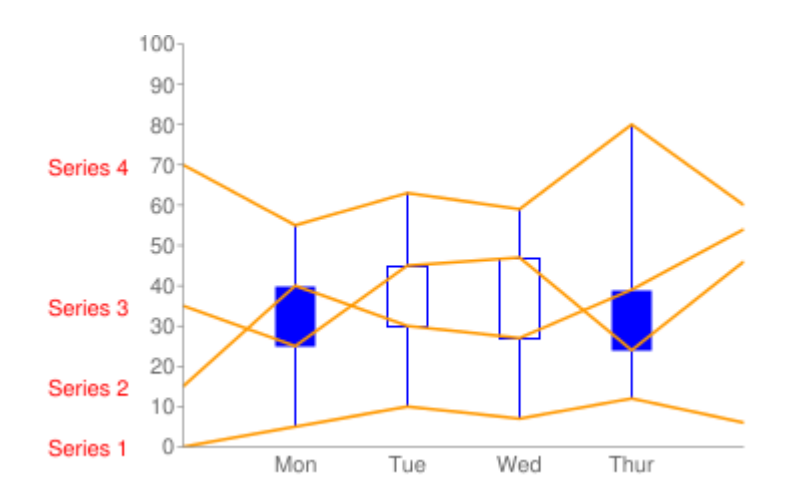

## **Syntax**

## **F**

Indicates that this is a candlestick marker.

## *<opt\_declining\_color>*

[*Optional*] Fill color for the rectangles when the value is decreasing (when series 2 value > corresponding series 3 value). This is an RRGGBB format hexadecimal number [\(https://developers.google.com/chart/image/docs/chart\\_params?hl=es#gcharts\\_rgb\)](#page-5-0). When the values increase, the rectangle will be empty. *Default is solid green for increasing, solid red for decreasing (you cannot specify a custom fill color for increasing values).*

## **<***data\_series\_index***>**

The index of the data series to use as the first series for your candlestick markers. This is a zero-based index. So, if you specify 1 here, and you have six series, the second, third, fourth and fifth will be used to draw candlestick markers.

## *<opt\_which\_points>*

[Optional] Specifies which data points are used to draw markers. Default is all markers. Use one of the following formats:

[Optional] The layer on which to draw the marker, compared to other markers and all other chart elements. This is a floating point number from -1.0 to 1.0, inclusive, where -1.0 is the bottom and 1.0 is the top. Chart elements (lines and bars) are just lower than zero. If two markers have the same value, they are drawn in the order given by the URL. *Default value is 0.0* (just above the chart elements).

- n.d Draw a marker on a single point in the series, where *n.d* is the index of the point in the series. If you specify a non-integer value, then the fraction indicates a calculated intermediate point. For example, 3.5 means halfway between point 3 and point 4.
- -1 Draw a marker on all data points. You can also leave this parameter empty to draw on all markers.
- -n Draw a marker on every *n*-th data point.
- start:end:n Draw a marker on every *n*-th data point in a range, from *start* to *end* index values, inclusive. All parameters are optional (may be absent), so 3::1 would be from the fourth element to the last, step 1, and omitting this parameter entirely would default to first:last:1. All values can be floating point numbers. *start* and end can be negative, to count backward from the last value. If both *start* and *end* are negative, be sure that they are listed in increasing value (for example, -6:-1:1). If the *n* step value is less than 1, it will calculate additional data points by interpolating the data values given. *Default values are rst:last:1*

## *<width>*

## *<opt\_z\_order>*

## **Examples**

Description Example

 $\circ$ 

Here's an example of candlestick markers on a line chart with four series. The custom fill color 0000FF

## chm=

F,<opt\_declining\_color>,<data\_series\_index>,<opt\_which\_points>,<width>,<opt\_z\_order>

(blue) is specified, and this color is used to fill the rectangles when the point in series 3 is smaller than the equivalent point in series 2.

The first and last rectangle are trimmed by the chart. To eliminate these values, you could specify 1:4 for the fourth parameter of chm.

Note the zero in the data string, to hide the lines for the series: chd=t0. This indicates that all chart data is to be used for markers.

The <*which\_point*> parameter is blank, which draws candlesticks on all data points.

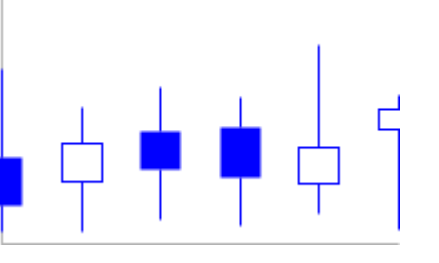

[\(https://developers.google.com/chart/image/docs/gallery/compound\\_charts?hl=es\)](https://developers.google.com/chart/image/docs/gallery/compound_charts?hl=es) for more information on how to draw a compound chart like this.

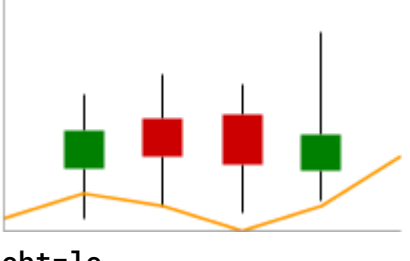

chd=t0: 0, 5,10, 7,12, 6| 35,25,45,47,24,46| 15,40,30,27,39,54| 70,55,63,59,80,60 chm=F,0000FF,0,,20

Here's an example of the same chart, using the default colors, and removing the first and last item.

[You can add a line that traces data in your chart. Most often, this is used in compound charts](https://developers.google.com/chart/image/docs/gallery/compound_charts?hl=es) (https://developers.google.com/chart/image/docs/gallery/compound\_charts?hl=es).

This is a compound chart: it is a combination of a line chart (the base chart type) and candlestick markers. The value of 1 in cht=t:1 means that all data series after the first should be hidden from the basic chart type (line chart). The first 1 in chm=F,, 1, 1:4, 20 means that the candlestick data comes from series 2, 3, 4, and 5 (the 1 is zero-based). See *Compound Charts*

The index of the data series used to draw the line. The data series index is 0 for the first data series, 1 for the second data series, and so on.

chm= F,,1,1:4,20 chd=t1: 15,40,30,27,39,54| ...

 $\circ$ 

Back to top (#top)

## <span id="page-43-0"></span>Line Markers chm=D [Bar, Candlestick, Line, Radar, Scatter]

- 0 Use all the points in the series.
- start: end Use a specific range of points in the series, from the *start* to end, inclusive (zero-based index). You can also use floating point values to specify intermediate points, or leave *start* or *end* blank to indicate the first or last data point, respectively. *start* and *end* can be negative, as a reverse index from the last value. If both *start* and *end* are negative, be sure to write them in increasing value (for example, -6:-1).

To add multiple lines (or combine this with any other chm markers), separate the chm parameter sets using a pipe ( | ) delimiter. You cannot make a dashed line marker with this parameter.

## **Syntax**

## **D**

Indicates that this is a line marker.

## **<***color***>**

The color of the line, in RRGGBB hexadecimal format [\(https://developers.google.com/chart/image/docs/chart\\_params?hl=es#gcharts\\_rgb\)](#page-5-0).

#### **<***series\_index***>**

## **<***which\_points***>**

Which points in a series to use to draw the line. Use one of the following values:

**<***size***>**

#### chm=

D,<color>,<series\_index>,<which\_points>,<width>,<opt\_z\_order>

The width of the line in pixels.

## **<***opt\_z\_order***>**

[Optional] The layer on which to draw the marker, compared to other markers and all other chart elements. This is a floating point number from -1.0 to 1.0, inclusive, where -1.0 is the bottom and 1.0 is the top. Chart elements (lines and bars) are just lower than zero. If two markers have the same value, they are drawn in the order given by the URL. *Default value is 0.0* (just above the chart elements).

## **Examples**

## Description Example

This is an example of drawing a marker line on a bar chart. The z-order is set to 1, so the line is drawn on top of the bars. This example uses the same data for both the bars and the data line.

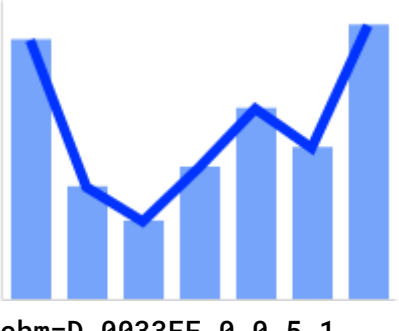

chm=D,0033FF,0,0,5,1 chd=s:1XQbnf4

[You can specify a custom function to run over chart data using muParser function syntax](http://muparser.sourceforge.net/mup_features.html#idDef3) (http://muparser.sourceforge.net/mup\_features.html#idDef3). The data used in the function can come from one of two sources:

- A data series from chd The data is pulled from the specified series in chd.
- A range of values declared in the chfd parameter itself You declare a start, stop, and step value for an arbitrary data range.

This is the same bar chart, but with an additional data series just for the line. This is an example of a compound chart. Compound charts are drawn by adding additional data series to the chd parameter, plus a value to chd telling the chart to "ignore" the additional data series.

See *Compound Charts* [\(https://developers.google.com/chart/image/docs/gallery/compound\\_charts?hl=es\)](https://developers.google.com/chart/image/docs/gallery/compound_charts?hl=es) for more information.

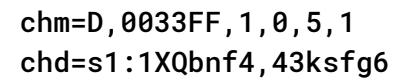

Back to top (#top)

# <span id="page-44-0"></span>Data Functions chfd [All chd charts]

It is important to note that in all cases you must assign the output to an existing series in chd; that series will be overwritten by the function output. The chart is rendered only after all functions have been processes, so if you assign multiple functions to output to the same data series, the functions will be run in the order given, but only the output of the final function will be plotted on the chart. Note that you can chain functions, so that one function can take as input a series that was output by a previous function.

To assign colors or chm markers to a function line, assign the colors or markers to the function's series index. Note that markers are placed according to the data after it has been manipulated by the function.

## **Syntax**

## **<***output\_series\_index***>**

Zero-based index of a data series in chd to which the function output will be written. Any existing data will be completely overwritten by the function output. If a series is not being used as input for a function, best practice is to assign a single dummy value to that

```
chfd=
  <output_series_index>,<function_data>,<function_string>
     |...|
   <output_series_index>,<function_data>,<function_string>
```
series.

## **<***function\_data***>**

The variables and data to plot. The data can be from a range that you define, or from one of the chd data series. You can specify multiple variables for each function, using a; (semicolon) delimiter for multiple variables. Note that if you define multiple variables for a single function, and these variables have a different number of points, the function will stop when it reaches the first endpoint. For example, if a function defines both  $x=1-5$  step 1 and  $y=1-10$  step 1, the function will end when it reaches the fifth point.

- variable\_name An arbitrary string name for the variable. Use this in the function defined by *function\_string*.
- *input\_series\_index* The index of a chd data series to use as input data.
- *start* The numeric start value of a range.
- *end* The numeric end value of a range.
- *step* The numeric step value from *start* to *end*. Can be positive or negative, but cannot be zero.

<variable\_name>,<input\_series\_index>

```
OR
```
<variable\_name>,<start>,<end>,<step>

Examples: x, 0, 100, 1 declares a variable named x with values 0, 1, 2, ... 100. x, 0, 100, 1; r, 0, 3.1, .1 declares the same x variable plus a variable named r with values 0, 0.1, 0.2, ..., 3.0, 3.1.  $x$ , 0 declares a variable named x that uses the data from the first chd series. These variables will be used by *function\_string*. They will not be plotted on the graph unless you specify them in *function\_string*. The smaller the step, the smoother your graph.

Your function, written in the muParser syntax [\(http://muparser.sourceforge.net/mup\\_features.html#idDef3\)](http://muparser.sourceforge.net/mup_features.html#idDef3). The function is applied to the variables and data specified in *variable\_data*. You can only reference the variables declared in this local function set, not in another piped set of chfd parameters. Summary muParser functions are not supported (min, max sum, avg). **IMPORTANT:** Remember to use %2B instead of + in your functions!

- chd=t:-1 We use a dummy variable for the chart data, because our data is declared in the chfd parameter.
- chco=FF0000 Red is specified for the first series. Even though we don't use the data from chd, the corresponding color for that series will be used for tha
- chfd=0, x, 0, 11, 0.1, sin(x) \*50%2B50 We declare one variable, called x, with values 0-11, incremented by 0.1. It is assigned to the first series, which

## **<***function\_string***>**

## **Examples**

## Description

A simple sine wave. Some things to notice:

A mix of function and non-function lines.

Notice how the colors are specified by the series color parameter chco.

Notice the placement of markers on the function output; the data points are calculated from *start*, *end*, and *step*, so if your range is 0-11 step 0.1, point 0 is 0, porters

To define a function in two dimensions, use an lxy chart, assign two dummy series, and assign a function to each.

- $0, x, 0, 10, 0.1$ ,  $\sin(x) * 50$ %2B50 Series 0 (the x-axis values) has a variable named x, with values from 0-10, step 0.1, and a function  $\sin(x) * 50 + 50$
- $0, y, 0, 10, 0.1$ , sin(y)  $*50*2B50$  Series 0 (the y-axis values) has a variable named y, with values from  $0-10$ , step 0.1, and a function sin(x) $*50 + 50$

## The chfd parameter can really let you express your creativity.

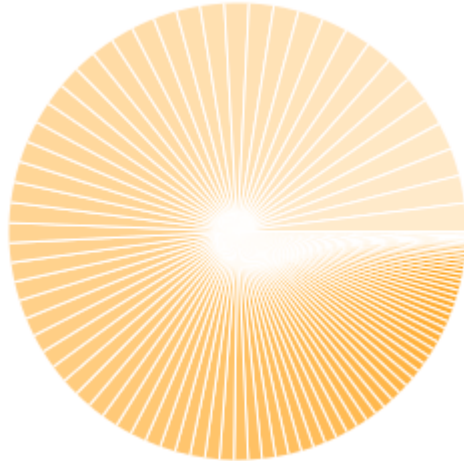

 [\(https://developers.google.com/chart/image/docs/chart\\_playground?url=http%3A%2F%2Fchart.googleapis.com%2Fc](https://developers.google.com/chart/image/docs/chart_playground?url=http%3A%2F%2Fchart.googleapis.com%2Fchart%3Fcht%3Dp%26chd%3Dt%3A0%7C0%26chs%3D450x450%26chfd%3D0%2Cx%2C0%2C100%2C1%2Cx%7C1%2Cy%2C0%2C100%2C1%2C1.5%2Ay&hl=es)

(https://developers.google.com/chart/image/docs/chart\_playground? [url=http%3A%2F%2Fchart.googleapis.com%2Fchart%3Fcht%3Dr%26chco%3D000000%26chd%3Dt%3A0%7C0%7C0%7C0%7C0%7C0%7C0%7C0%7C0%26chs%](https://developers.google.com/chart/image/docs/chart_playground?url=http%3A%2F%2Fchart.googleapis.com%2Fchart%3Fcht%3Dr%26chco%3D000000%26chd%3Dt%3A0%7C0%7C0%7C0%7C0%7C0%7C0%7C0%7C0%26chs%3D450x450%26chfd%3D0%2Cx%2C0%2C100%2C1%2Cx%7C1%2Cy%2C0%2C100%2C1%2C1.5%2Ay%7C2%2Cz%2C0%2C100%2C1%2C2%2Az%7C3%2Cz%2C0%2C100%2C1%2C3%2Az%7C4%2Cz%2C0%2C100%2C1%2C4%2Az%7C5%2Cz%2C0%2C100%2C1%2C5%2Az%7C6%2Cz%2C0%2C100%2C1%2C5.9%2Az%7C7%2Cz%2C0%2C100%2C1%2C7%2Az%7C8%2Cz%2C0%2C100%2C1%2C8%2Az%26chm%3Db%2C000000%2C0%2C1%2C0%7Cb%2C333333%2C1%2C2%2C0%7Cb%2C555555%2C2%2C3%2C0%7Cb%2C777777%2C3%2C4%2C0%7Cb%2C999999%2C4%2C5%2C0%7Cb%2CBBBBBB%2C5%2C6%2C0%7Cb%2CDDDDDD%2C6%2C7%2C0%7Cb%2CFFFFFF%2C7%2C8%2C0%7Co%2C000000%2C8%2C%2C7&hl=es)

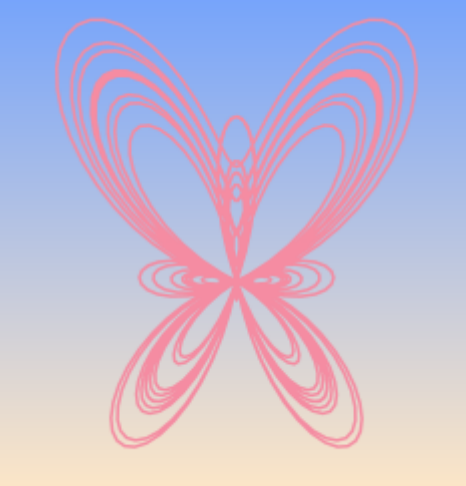

 [\(https://developers.google.com/chart/image/docs/chart\\_playground?url=http%3A%2F%2Fchart.googleapis.com%2Fc](https://developers.google.com/chart/image/docs/chart_playground?url=http%3A%2F%2Fchart.googleapis.com%2Fchart%3Fcht%3Dlxy%26chd%3Dt%3A0%7C0%26chco%3DF58CA2%26chds%3D-100%2C100%2C-75%2C75%26chs%3D450x450%26chfd%3D0%2Ct%2C0%2C100%2C.05%2Csin%28t%29%2A%28exp%28cos%28t%29%29-2.0%2Acos%284.0%2At%29-sin%28t%2F12.0%29%5E5%29%2A20%7C1%2Ct%2C0%2C100%2C.05%2Ccos%28t%29%2A%28exp%28cos%28t%29%29-2.0%2Acos%284.0%2At%29-sin%28t%2F12.0%29%5E5.0%29%2A20-10%26chf%3Dc%2Clg%2C90%2CFFE7C6%2C0%2C76A4FB%2C1%7Cbg%2Cs%2CEFEFEF%26chxt%3Dx%2Cy%26chxs%3D0%2C000000%2C0%2C0%2C_%7C1%2C000000%2C0%2C0%2C_&hl=es)

*Última actualización: Febrero 23, 2017.*

[\(https://developers.google.com/chart/image/docs/chart\\_playground?url=http%3A%2F%2Fchart.googleapis.com%2Fchart%3Fcht%3Dlxy%26chs%3D450x450](https://developers.google.com/chart/image/docs/chart_playground?url=http%3A%2F%2Fchart.googleapis.com%2Fchart%3Fcht%3Dlxy%26chs%3D450x450%26chd%3Dt%3A0%7C0%7C0%26chxs%3D0%2Cff0000%2C12%2C0%2Clt%7C1%2C0000ff%2C10%2C1%2Clt%26chfd%3D0%2Cx%2C0%2C360%2C.33%2Csin%28x%29%2A50%252b50%7C1%2Cy%2C0%2C360%2C.1%2Ccos%28y%29%2A50%252b50%26chco%3DFFFF10%26chf%3Dbg%2Clg%2C90%2C000000%2C0%2CFFFFFF%2C.5%2C000000%2C1&hl=es)

[\(https://developers.google.com/chart/image/docs/chart\\_playground?url=http%3A%2F%2Fchart.googleapis.com%2Fchart%3Fcht%3Dlxy%26chs%3D450x450](https://developers.google.com/chart/image/docs/chart_playground?url=http%3A%2F%2Fchart.googleapis.com%2Fchart%3Fcht%3Dlxy%26chs%3D450x450%26chd%3Dt%3A0%7C0%7C0%26chxs%3D0%2Cff0000%2C12%2C0%2Clt%7C1%2C0000ff%2C10%2C1%2Clt%26chfd%3D0%2Cx%2C0%2C360%2C1.9%2Csin%25284%2Ax%2529%2A40%252b50%7C1%2Cy%2C0%2C360%2C1.9%2Ccos%25286%2Ay%2529%2A40%252b50%26chf%3Dc%2Clg%2C90%2CFFFF00%2C0%2CFF9933%2C1%26chco%3D006699&hl=es) (https://developers.google.com/chart/image/docs/chart\_playground?url=http%3A%2F%2Fchart.googleapis.com%2Fchart%3Fcht%3Dlxy%26chs%3D450x450

*Try clicking these images to open and play with them in the chart playground; you'll get hooked!*

Back to top (#top)

All rights reserved. Java is a registered trademark of Oracle and/or its affiliates.